# Hemisphere

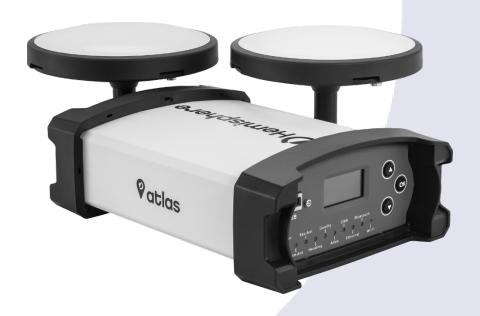

875-0425-10

User Guide Revision: A4 July 31, 2020 Vector™ VS1000 GNSS Receiver

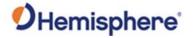

#### **Table of Contents**

| Device Compliance, License and Patents                   | 4  |
|----------------------------------------------------------|----|
| VS1000 Terms and Definitions                             | 6  |
| Chapter 1: Introduction                                  | 9  |
| Overview                                                 | 9  |
| Product Overview                                         | 10 |
| Key Features                                             | 13 |
| Parts List                                               | 14 |
| Firmware Upgrades                                        | 15 |
| Using PocketMax to Communicate with the VS1000           | 19 |
| Chapter 2: Installing the VS1000                         | 20 |
| Overview                                                 | 20 |
| System Orientation                                       | 21 |
| Mounting the Antennas                                    | 22 |
| A45 Antenna                                              | 23 |
| Routing and Securing the Antenna Cable                   | 26 |
| Mounting the VS1000                                      | 28 |
| Dimensions                                               | 34 |
| Connectors                                               | 35 |
| Connecting the Receiver to External Devices              | 36 |
| Power Considerations                                     | 37 |
| Chapter 3: Operating the VS1000                          | 40 |
| Overview                                                 | 40 |
| Powering the Receiver On/Off                             | 41 |
| Configuring the VS1000 Using the WebUI (Bluetooth/Wi-Fi) | 43 |
| Configuring the VS1000 Using the WebUI (Ethernet)        | 65 |
| Common Commands and Messages                             | 84 |
| Appendix A: Technical Specifications                     | 94 |
| Overview                                                 | 94 |

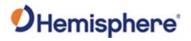

| VS1000 Technical Specifications |     |
|---------------------------------|-----|
| Appendix B: Menu Maps           |     |
| Overview                        |     |
| VS1000 Menu Map                 |     |
| Index                           |     |
| End User License Agreement      | 109 |
| Warranty Notice                 |     |

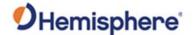

#### **Device Compliance, License and Patents**

#### **Device Compliance**

This device complies with part 15 of the FCC Rules. Operation is subject to the following two conditions: This device may not cause harmful interference, and this device must accept any interference received, including interference that may cause undesired operation.

This product complies with the essential requirements and other relevant provisions of Directive 2014/53/EU. The declaration of conformity may be consulted at https://hemispheregnss.com/About-Us/Quality-Commitment.

E-Mark Statement: This product is not to be used for driverless/autonomous driving.

#### **Copyright Notice**

Copyright Hemisphere GNSS, Inc. (2020). All rights reserved.

No part of this manual may be reproduced, transmitted, transcribed, stored in a retrieval system or translated into any language or computer language, in any form or by any means, electronic, mechanical, magnetic, optical, chemical, manual or otherwise, without the prior written permission of Hemisphere GNSS.

#### **Trademarks**

Hemisphere GNSS®, the Hemisphere GNSS logo, TRACER $^{\text{TM}}$ , Crescent®, Eclipse $^{\text{TM}}$ , e-Dif $^{\text{TM}}$ , PocketMax4 $^{\text{TM}}$ , S320 $^{\text{TM}}$ , SBX-4 $^{\text{TM}}$ , Vector $^{\text{TM}}$ , XF1 $^{\text{TM}}$ , and XF2 $^{\text{TM}}$  are proprietary trademarks of Hemisphere GNSS, Inc. Other trademarks are the properties of their respective owners.

#### Patents

Hemisphere GNSS products may be covered by one or more of the following patents:

| Patents |         |         |         |
|---------|---------|---------|---------|
| 6111549 | 6876920 | 7400956 | 8000381 |
| 6397147 | 7142956 | 7429952 | 8018376 |
| 6469663 | 7162348 | 7437230 | 8085196 |
| 6501346 | 7277792 | 7460942 | 8102325 |
| 6539303 | 7292185 | 7689354 | 8138970 |
| 6549091 | 7292186 | 7808428 | 8140223 |
| 6711501 | 7373231 | 7835832 | 8174437 |
| 6744404 | 7388539 | 7885745 | 8184050 |
| 6865465 | 7400294 | 7948769 | 8190337 |
| 8214111 | 8217833 | 8265826 | 8271194 |
| 8307535 | 8311696 | 8334804 | RE41358 |

| Australia Patents |            |
|-------------------|------------|
| 2002244539        | 2002325645 |
| 2004320401        |            |

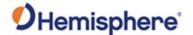

#### **Device Compliance, License and Patents, Continued**

#### **Notice to Customers**

Contact your local dealer for technical assistance. To find the authorized dealer near you:

Hemisphere GNSS, Inc 8515 East Anderson Drive Scottsdale, AZ 85255 USA Phone: (480) 348-6380 Fax: (480) 270-5070 PRECISION@HGNSS.COM WWW.HGNSS.COM

#### **Technical Support**

If you need to contact Hemisphere GNSS Technical Support:

Hemisphere GNSS, Inc. 8515 East Anderson Drive Scottsdale, AZ 85255 USA Phone: (480) 348-6380 Fax: (480) 270-5070 SUPPORT.HGNSS.COM

#### Documentation Feedback

Hemisphere GNSS is committed to the quality and continuous improvement of our products and services. We urge you to provide Hemisphere GNSS with any feedback regarding this guide by opening a support case at the following website: SUPPORT.HGNSS.COM

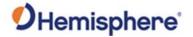

## **VS1000 Terms and Definitions**

## Terms & definitions

The following is a list of terms and definitions used in this document.

| Term       | Definition                                                   |
|------------|--------------------------------------------------------------|
| 1PPS       | 1 pulse-per-second is a pulse output by the receiver         |
|            | precisely once per second and is used for hardware           |
|            | synchronization.                                             |
| Activation | Activation refers to a feature added through a one-time      |
|            | purchase. For features that require recurring fees, see      |
|            | Subscription.                                                |
| Atlas      | Atlas is a subscription-based service provided by            |
|            | Hemisphere GNSS.                                             |
| Base       | The Base Station is a receiver placed over a familiar point, |
| Station    | provides real-time observations, and sends those             |
|            | observations to nearby RTK rovers via UHF radio or the       |
|            | internet.                                                    |
| BeiDou     | BeiDou is a global navigation satellite system deployed and  |
|            | maintained by China.                                         |
| BIN        | Binary message                                               |
| message    |                                                              |
| CAN        | Controller Area Network                                      |
| COG        | Course Over Ground – The cardinal direction of travel of     |
|            | the primary antenna. This differs from heading, which is     |
|            | the direction of the vector created from the primary to      |
|            | secondary antenna.                                           |
| Cold Start | Position moved more than 100km during power-off, or          |
|            | power-off longer than 3 days.                                |
| CSEP       | This is the distance, in meters, that the receiver has       |
|            | calculated between the primary and secondary antenna.        |
|            | This value should always be accurate to within 2cm.          |
| dB         | Decibel. The unit of measurement used to express signal-     |
|            | to-noise ratio (SNR).                                        |
| DGNSS      | Differential GNSS                                            |
| ESN        | Electronic Serial Number                                     |

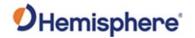

## VS1000 Terms and Definitions, Continued

Terms & definitions, continued

| Term      | Definition                                                   |
|-----------|--------------------------------------------------------------|
| Firmware  | Firmware is the software loaded into the receiver that       |
|           | controls the functionality of the receiver and runs the      |
|           | GNSS engine.                                                 |
| Galileo   | Galileo is a global navigation satellite system deployed and |
|           | maintained by the European Union and European Space          |
|           | Agency.                                                      |
| GLONASS   | Global Orbiting Navigation Satellite System (GLONASS) is a   |
|           | Global Navigation Satellite System deployed and              |
|           | maintained by Russia.                                        |
| GNSS      | Global Navigation Satellite System (GNSS) is a system that   |
|           | provides autonomous 3D position (latitude, longitude, and    |
|           | altitude) and accurate timing globally by using satellites.  |
|           | Current GNSS providers are: GPS, GLONASS and Galileo.        |
| GPS       | Global Positioning System (GPS) is a global navigation       |
|           | satellite system deployed and maintained by the United       |
|           | States.                                                      |
| Hot Start | RF signal loss when the power is on.                         |
| LED       | Light Emitting Diode                                         |
| MSEP      | This is the distance, in meters, between the primary and     |
|           | secondary antenna. This differs from CSEP in that the user   |
|           | measures this value and inputs it into the receiver.         |
| Multipath | Multipath occurs when the GNSS signal reaches the            |
|           | antenna by two or more paths. This causes incorrect          |
|           | pseudo-range measurements and leads to less precise          |
|           | GNSS solutions.                                              |
| NMEA      | National Marine Electronics Association (NMEA) is a          |
|           | marine electronics organization that sets standards for      |
|           | communication between marine electronics.                    |
| NTRIP     | Networked Transport of RTCM via Internet Protocol – a        |
|           | protocol for transmitting differential GNSS or RTK over the  |
|           | internet.                                                    |
| QZSS      | Quasi-Zenith Satellite System (QZSS) is a regional satellite |
|           | navigation system deployed and maintained by Japan.          |

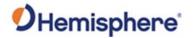

## VS1000 Terms and Definitions, Continued

Terms & definitions, continued

| Term       | Definition                                                |
|------------|-----------------------------------------------------------|
| RF         | Radio Frequency                                           |
| RMS        | Root Mean Square                                          |
| ROX        | ROX is a Hemisphere GNSS propriety RTK message format     |
|            | that can be used as an alternative to RTCM3 when both     |
|            | the base and rover are Hemisphere branded.                |
| RTCM       | Radio Technical Commission for Maritime Services (RTCM)   |
|            | is a standard used to define RTK message formats so that  |
|            | receivers from any manufacturer can be used together.     |
| RTK        | Real-Time-Kinematic (RTK) is a real-time differential GPS |
|            | method that provides better accuracy than differential    |
|            | corrections.                                              |
| SBAS       | Satellite Based Augmentation System (SBAS) is a system    |
|            | that provides differential corrections over satellite     |
|            | throughout a wide area or region.                         |
| SNR        | Signal-to-Noise ratio                                     |
| Warm Start | Power loss is less than cold start time or distance.      |
| WAAS       | Wide Area Augmentation System (WAAS) is a satellite-      |
|            | based augmentation system (SBAS) that provides free       |
|            | differential corrections over satellite in parts of North |
|            | America.                                                  |

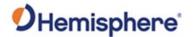

## **Chapter 1: Introduction**

#### **Overview**

#### Introduction

This chapter contains the information you need to get started using your VS1000 Vector receiver.

#### **Contents**

| Topic                                          | See Page |
|------------------------------------------------|----------|
| Product Overview                               | 10       |
| Key Features                                   | 13       |
| Parts List                                     | 14       |
| Firmware Upgrades                              | 15       |
| Using PocketMax to Communicate with the VS1000 | 19       |
| Overview                                       | 20       |
| System Orientation                             | 21       |
| Mounting the Antennas                          | 22       |
| A45 Antenna                                    | 23       |
| Routing and Securing the Antenna Cable         | 26       |
| Mounting the VS1000                            | 28       |
| Dimensions                                     | 34       |
| Connectors                                     | 35       |
| Connecting the Receiver to External Devices    | 36       |
| Power Considerations                           | 37       |

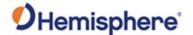

#### **Product Overview**

Product overview

Based on Eclipse™ GNSS technology, the VS1000 is designed for marine applications that require precise heading and RTK position performance from the Vector VS1000 GNSS system.

The VS1000 features a Vector-based receiver and two separate antennas to achieve heading accuracy ranging from 0.01° to 0.17° RMS (depending on the antenna separation) and offers robust positioning performance.

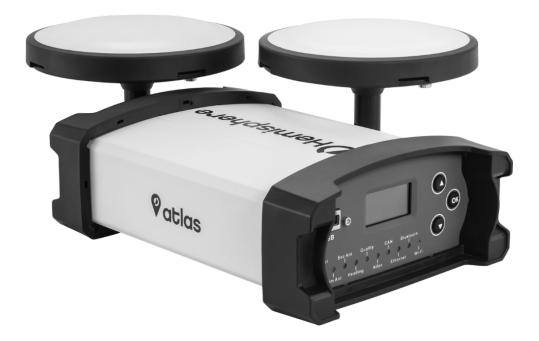

Figure 1-1: VS1000 GNSS Receiver

**Note:** Throughout the rest of this manual the VS1000 GNSS System is referred to as the VS1000.

The standard model VS1000 tracks multi-frequency GPS, GLONASS, BeiDou, Galileo, and QZSS. The VS1000 comes with the ability to add patented Athena RTK technology and can be upgraded via subscriptions to support Atlas L-band.

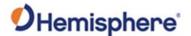

#### Product Overview, Continued

#### Athena RTK

The VS1000 supports the use of Athena RTK (Real Time Kinematic) technology. Athena RTK requires the use of two separate receivers: a stationary base station (primary receiver) that broadcasts corrections over a wireless link to the rover (secondary receiver). The localized corrections are processed on the rover to achieve superior accuracy and repeatability. Performance testing has shown positioning accuracy at the centimeter level.

Alternatively, RTK corrections can be brought in over a GNSS network (NTRIP) if one is available in your area.

Athena RTK has the following benefits:

- Improved Initialization time Performing initializations in less than 15 seconds at better than 99.9% of the time.
- Robustness in difficult operating environments Extremely high productivity under the most aggressive of geographic environments.

#### Atlas L-band

Atlas L-band corrections are available worldwide. With Atlas, the positioning accuracy does not degrade as a function of distance to a base station, as the data content is not composed of a single base station's information, but an entire network's information.

The VS1000 provides accurate and reliable heading and position information at high update rates. To accomplish this task, the VS1000 uses a high performance GNSS receiver and two antennas for GNSS signal processing.

One antenna is designated as the primary GNSS antenna and the other is the secondary GNSS antenna.

Positions computed by the VS1000 are referenced to the phase center of the primary GNSS antenna. Heading data references the vector formed from the primary GNSS antenna phase center to the secondary GNSS antenna phase center.

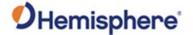

#### **Product Overview, Continued**

## Atlas L-band, continued

Atlas L-band has the following benefits:

- Positioning accuracy Competitive positioning accuracies down to 2cm RMS in certain applications.
- Positioning sustainability Cutting edge position quality maintenance in the absence of correction signals, using patented technology.
- Scalable service levels Capable of providing virtually any accuracy, precision, and repeatability level in the 4 to 50 RMS range.
- Convergence time Industry-leading convergence times of 10-40 minutes.

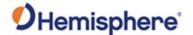

#### **Key Features**

#### **Key features**

Key features of the VS1000 include:

- High-precision positioning in Athena RTK, SBAS, and Atlas L-band
- Athena technology improves RTK performance especially with GLONASS, Galileo, and BeiDou
- Atlas\* L-band technology provides highly accurate corrections over the air
- Enhanced connectivity, including Ethernet, USB, CAN, RS-232, and RS-422
- Heave of 30cm RMS (DGNSS), 10cm (RTK)
- Integrated gyro and tilt sensors deliver fast startup times and provides heading updates during temporary loss of GNSS

(\*Requires the purchase of a subscription.)

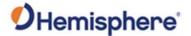

#### **Parts List**

VS1000 Parts list

Table 1-1 provides the description and part number of each part in your kit.

Review the parts shipped with your kit. If any parts are damaged, contact your freight carrier. If any parts are missing, contact your dealer.

Table 1-1: Parts list

| Part name                            | Qty | Part Number   |
|--------------------------------------|-----|---------------|
| VS1000 receiver and mounting bracket | 1   | 752-0029-10   |
| Bluetooth/Wi-Fi Antenna              | 1   | 150-0056-10   |
| 4.6m power/data cable                | 1   | 051-0169-000# |
| 10m TNC-TNC RF cable                 | 2   | 052-0004-000# |

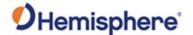

#### **Firmware Upgrades**

#### Overview

Periodically, Hemisphere GNSS releases firmware upgrades to improve performance, fix bugs, or add new features to a product. To update the firmware on the VS1000 download the latest version of Hemisphere GNSS RightArm from the following link:

HTTPS://HGNSS.COM/RESOURCES-SUPPORT/SOFTWARE.

## RightArm upgrade

To upgrade your firmware using RightArm, use the following steps:

Table 1-2: RightArm Upgrade

| Step | Action                                                                                                    |
|------|----------------------------------------------------------------------------------------------------|
| 1    | Connect the VS1000 to a computer over serial. Firmware can be loaded over either serial port. Set the baud rate of the serial port you are using to 19200.  Launch RightArm.  Click the <b>Connect</b> button or navigate to Receiver -> Connect. |
|      | No Messages Received Ready  No Messages Received                                                                                                    |
| 2    | Choose the COM port connected to the VS1000 and click <b>OK</b> .                                                                                                    |

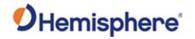

## Firmware Upgrades, Continued

RightArm upgrade, continued

Table 1-2: RightArm Upgrade (continued)

| Step |                                                                                                    | Action                         |                                     |
|------|----------------------------------------------------------------------------------------------------|--------------------------------|-------------------------------------|
| 3    | Select a <b>Program Type</b> .                                                                                                    |                                |                                     |
|      | The VS1000 has two firmward different versions of GNSS firms suggests loading the new firm                                                                                       | rmware. Hemisphere             | GNSS                                |
|      | After the firmware update is GNSS firmware.                                                                                                    | completed, check th            | e current                           |
|      | If the current firmware is no firmware, the VS1000 could                                                                                                    |                                | plication. Yo                       |
|      | can switch applications by se                                                                                                    | ending the following o         | command:                            |
|      | can switch applications by se                                                                                                    | ending the following (         | command:                            |
|      |                                                                                                    | press <b>Select File</b> to se |                                     |
|      | \$JAPP,OTHER  Choose the Application and firmware file.  Programming View[COM 4] No File Se                                                                                      | press <b>Select File</b> to se | elect the                           |
|      | \$JAPP,OTHER  Choose the Application and firmware file.  Programming View[COM 4] No File Se                                                                                      | press <b>Select File</b> to se | elect the                           |
|      | \$JAPP,OTHER  Choose the Application and firmware file.  Programming View[COM 4] No File Se  Erase and Program  Verify  Start Application                                        | press Select File to se        | elect the                           |
|      | \$JAPP,OTHER  Choose the Application and firmware file.  Programming View[COM 4] No File Se  Erase and Program  Verify  Start Application                                        | press Select File to se        | elect the  Select File Stop         |
|      | \$JAPP,OTHER  Choose the Application and firmware file.  Programming View[COM 4] No File Se  Erase and Program  Verify  Start Application  Get Version Number  DS                | press Select File to se        | elect the  Select File  Stop  Close |
|      | \$JAPP,OTHER  Choose the Application and firmware file.  Programming View[COM 4] No File Se  Erase and Program  Verify  Start Application  Get Version Number  Version Info  N/A | press Select File to se        | elect the  Select File  Stop  Close |
|      | \$JAPP,OTHER  Choose the Application and firmware file.  Programming View[COM 4] No File Se  Erase and Program  Verify  Start Application  Get Version Number  Version Info  N/A | press Select File to se        | elect the  Select File  Stop  Close |

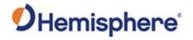

## Firmware Upgrades, Continued

RightArm upgrade, continued

Table 1-2: RightArm Upgrade (continued)

| Step<br>4 | Action Choose the firmware and click Erase and Program.                                                                                                    |
|-----------|----------------------------------------------------------------------------------------------------|
|           | The <b>Activate Loader</b> checkbox in the Programming View window is selected. After pressing the Erase and Program button, this checkbox will de-select, and the <b>Status</b> field indicates the receiver is in loader mode (ready to receive the new firmware file).                                                     |
|           | Programming View[COM 4] C:\Users\dsass\Documents\GNSS Firmware\                                                                                                    |
|           | Erase and Program  Verify  Start Application  System Services  Get Version Number  Version Info  N/A  Start Application After Programming  Note: If the Activate Loader check box remains selected, power the receiver off and on. When the receiver powers back                                                              |
|           | on, the Activate Loader box should be de-selected.  AWARNING:  Do not to interrupt the power supply to the receiver, and do not interrupt the communication link between the PC and the receiver until programming is complete. Failure to do so may cause the receiver to become inoperable and will require factory repair. |

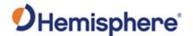

#### Firmware Upgrades, Continued

RightArm upgrade, continued

Table 1-2: RightArm Upgrade (continued)

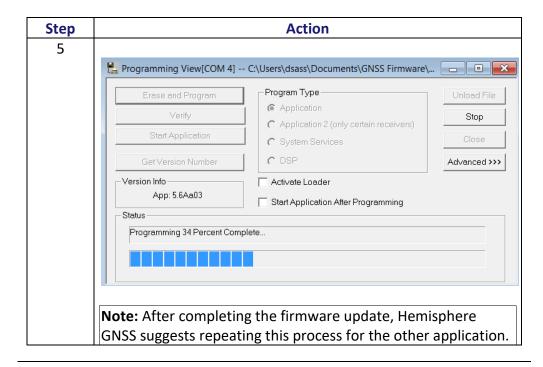

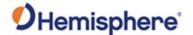

#### Using PocketMax to Communicate with the VS1000

#### **PocketMax**

PocketMax is a free utility program that runs on your Windows PC. Simply connect your Windows device to the VS1000 via either serial or CAN (PEAK and Kvaser CAN adapters are supported), and open PocketMax.

The screens within PocketMax allow you to easily interface with the VS1000 to:

- Configure the VS1000 to receive RTK over a serial port, or to use Atlas Lband as a correction source
- Configure GNSS message output and port settings
- Review heading, pitch, and roll visually
- Help calculate heading offset or heading bias

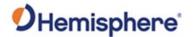

## **Chapter 2: Installing the VS1000**

#### **Overview**

#### Introduction

This chapter describes the steps and equipment needed to install the VS1000.

#### Contents

| Topic                                       | See Page |
|---------------------------------------------|----------|
| System Orientation                          | 21       |
| Mounting the Antennas                       | 22       |
| A45 Antenna                                 | 23       |
| Routing and Securing the Antenna Cable      | 26       |
| Mounting the VS1000                         | 28       |
| Dimensions                                  | 34       |
| Connectors                                  | 35       |
| Connecting the Receiver to External Devices | 36       |
| Power Considerations                        | 37       |

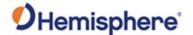

#### **System Orientation**

## System orientation

When installing the VS1000, if pitch and roll values from the VS1000 are to be used, consider the orientation of the VS1000 with respect to the antennas, since GNSS can only provide one axis and the other axis must come from an inertial sensor.

If gyro-aiding is to be used, consider the orientation of the VS1000 with respect to the antennas.

Orientation of the VS1000 with respect to the antennas must be configured while the VS1000 is on a level surface (parallel to the mounting surface), since this configuration will calibrate the internal sensor and set values to zero.

It is recommended to apply these settings and verify the surface is level in the shop (rather than on a vessel) prior to installation.

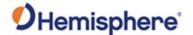

#### **Mounting the Antennas**

#### Parallel Antenna orientation

The most common installation is to orient the antennas parallel to, and along the centerline of, the axis of the vessel with the primary antenna near the stern and the secondary antenna near the bow. This provides a true heading, since heading is calculated from the primary to secondary antenna. If the primary antenna is near the bow and secondary antenna near the stern, you will need a heading bias of approximately 180°.

In this orientation, you may need to enter a small heading bias in the VS1000 to calibrate the physical heading to the true heading of the vessel.

#### Perpendicular Antenna orientation

You can also install the antennas so they are oriented perpendicular to the centerline of the vessel's axis.

In this orientation, you will need to enter a heading bias of +90° if the primary antenna is on the star side of the vessel, and -90° if the primary antenna is on the port side of the vessel.

## Planning the optimal antenna placement

Proper antenna placement is critical to positioning accuracy. For the best results, orient the antennas so the antennas' connectors face the same direction. Place the antennas with a clear view of the horizon, away from other electronics and antennas, and along the vessel's centerline.

When mounting the primary and secondary antennas, consider the following:

- The recommended minimum separation is 0.5m.
- The maximum separation is 10.0m if the receiver has a multi-frequency activation. If the receiver is only activated for single frequency, the maximum separation is 5.0m.
- The position is calculated from the primary antenna.
- Maintain at least 25cm distance from transmitting radios/antennas, as they may interfere with GNSS.
- Maintain a clear view of the sky, avoiding metal obstructions at a higher elevation than the antenna (when possible).

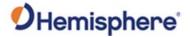

#### A45 Antenna

A45 phase center measurements

The phase center measurements for the A45 antenna is important when using an RTK positioning solution. Figure 2-1 shows the phase center measurements.

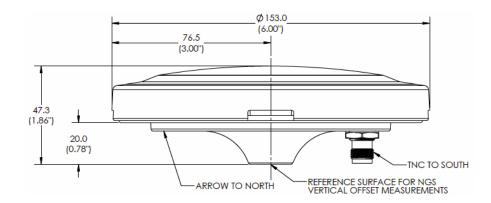

Figure 2-1: Phase center measurements

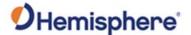

#### A45 Antenna, Continued

## A45 antenna alignment

An arrow on the bottom of the A45 indicates the forward-facing direction for heading, and the marks on the side of the A45 allow you a "zero" point for measuring the height of the antenna for the surface on which it is mounted. The height is relative to the accuracy of the RTK solution. Figure 2-2 shows the A45 arrow and alignment marks.

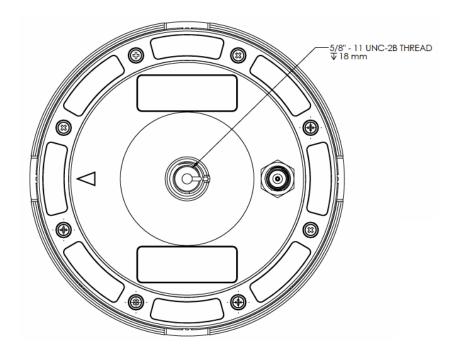

Figure 2-2: A45 arrow and alignment marks

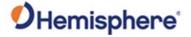

#### A45 Antenna, Continued

Alignment when using Two A45 antennas

The arrows for the two A45 antennas should both be facing the same direction (to within 2 degrees). There is no need to align the A45 antennas with the VS1000. Figure 2-3 shows the A45 alignment.

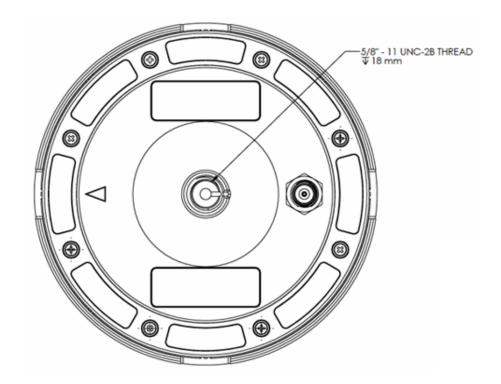

Figure 2-3: A45 alignment (bottom view)

Alignment when using A45 antenna

There is no need to align the A45 antenna with the VS1000.

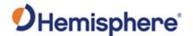

#### **Routing and Securing the Antenna Cable**

## Routing and securing the antenna cable

To route and secure the antenna cables, review the following guidelines. We recommend the following HGNSS antenna cables:

- 052-0004-000# 10m TNC-TNC antenna cable
- 052-0005-000# 5m TNC-TNC antenna cable
- 050-0019-001# 30m Low-loss TNC-TNC antenna cable

If you choose to use different cables, each A45 antenna requires a 50  $\Omega$  impedance antenna extension cable, such as RG-58U (up to a maximum of 15 m (49 ft.) in length), for proper operation.

The GNSS receiver inside the VS1000 requires a minimum input gain of 10 dB (and maximum of 40 dB before saturation will occur). The antennas offer 28 dB of gain, so the loss budget to accommodate for cable losses is 18 dB.

Regardless of the cable material and length you choose, ensure the cable losses are less than 18 dB of attenuation. Due to variances in the antenna gain and practical attenuation of cable materials and connectors, we recommend reducing this budget to 15 dB; this budget is present to overcome the resulting attenuation of an RF cable.

When deciding on an antenna location, consider the amount of cable required: a longer cable of the same material will result in a higher loss than a shorter one. If the overall loss of the longer cable exceeds 15 dB, change the cable material (this normally means a more expensive material that has a larger diameter and less flexibility).

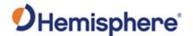

#### Routing and Securing the Antenna Cable, Continued

Routing and securing the antenna cable, continued

RF cables are required to meet the minimum qualification presented below (based on a maximum length of 30m/100ft.):

• Impedance: 50 +/- 2 Ohm

• Attenuation: <15 dB/100 ft @ 1.5GHz

Resistance: <1.9 Ohm/100 ft</li>
Insertion Loss: <5 dB @ 1.5GHz</li>
Min. Bending Radius: 50mm

• Temperature Range

Operating: -65° to +165° C
 Installation: -25°C to +70°C

#### AWARNING:

The VS1000 receiver provides 5 VDC across the antenna ports. Connection to incompatible devices may damage equipment.

Table 2-1 provides a summary of readily available cable materials with 50  $\Omega$  impedance.

Table 2-1: Cable losses (not including connector losses)

| Material               | Loss at GPS (1.575 GHz) |  |
|------------------------|-------------------------|--|
| RG58                   | 0.78 dB/m               |  |
| RG8                    | 0.36 dB/m               |  |
| Times Microwave LMR400 | 0.15 dB/m               |  |

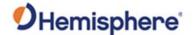

#### **Mounting the VS1000**

#### Introduction

This section provides information on mounting the VS1000 in the optimal location, orientation considerations, environmental considerations, and other mounting options.

## GNSS satellite reception

When considering where to mount the VS1000, consider the following satellite reception recommendations:

- Ensure cable length is adequate to route into the machine to reach a breakout box or terminal strip.
- Do not mount the receiver where environmental conditions exceed those specified in the technical specifications of this document.
- Route cables away from any potential source of mechanical damage. Do not locate the antenna where environmental conditions exceed those specified in Appendix A, Technical Specifications of this document.

## **Environmental** considerations

Hemisphere Vector GNSS receivers are designed to withstand harsh environmental conditions; however, adhere to the following limits when storing and using the VS1000:

- Operating temperature: -40°C to +70°C (-40°F to +158°F)
- Storage temperature: -40°C to +85°C (-40°F to +185°F)
- Humidity: IEC 16750-4:2010 Section 5.6 Humid heat, cyclic test

## Mounting options

The VS1000 allows for two different mounting options: mount with bolts, or mount with magnets.

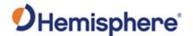

Power/Data cable considerations

Before mounting the VS1000, consider the following regarding power/data cable routing:

| Do                                 | Do not                           |
|------------------------------------|----------------------------------|
| Ensure cable reaches appropriate   | Run cables in areas of excessive |
| power source.                      | heat.                            |
| Keep cable away from corrosive     | Run cables through a door or     |
| chemicals.                         | window jams.                     |
| Connect to a data storage device,  | Crimp or excessively bend the    |
| computer, or other device that     | cable.                           |
| accepts GNSS data.                 |                                  |
| Keep cable away from rotating      | Place tension on the cable.      |
| machinery.                         |                                  |
| Remove unwanted slack from the     |                                  |
| cable at the VS1000 end.           |                                  |
| Secure along the cable route using |                                  |
| plastic tie wraps.                 |                                  |

#### **▲WARNING**:

Improperly installed cable near machinery can be dangerous.

Connecting the Serial Power/Data cable To connect the serial power and data cable:

- 1. Align the cable connector key-way with the VS1000 connector key.
- 2. Push the connector in until it locks. The locking action is firm; you will feel a positive "click" when it has locked.

#### **▲WARNING**:

Do not apply a voltage higher than 36 VDC. This will damage the receiver and void the warranty. Also, do not attempt to operate the VS1000 with the fuse bypassed, as this will void the warranty.

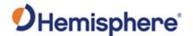

## Mounting orientation

If using pitch and roll values from the VS1000, you will need to configure the orientation of the receiver with respect to the antennas. You will do this by sending three commands to the receiver:

- 1. \$JATT,ACC90,YES or \$JATT,ACC90,NO
- 2. \$JATT,ACC180,YES or \$JATT,ACC180,NO
- 3. \$JATT,TILTCAL

When you send **\$JATT,TILTCAL**, the pitch and roll values from the internal sensor will zero. **This should only be sent when the receiver is parallel to the mounting surface.** 

If the ACC90 and ACC180 values are not to be configured, then pitch and roll from the receiver should be ignored, GYROAID should be turned off (\$JATT,GYROAID,NO) and TILTAID should be turned off (\$JATT,TILTAID,NO).

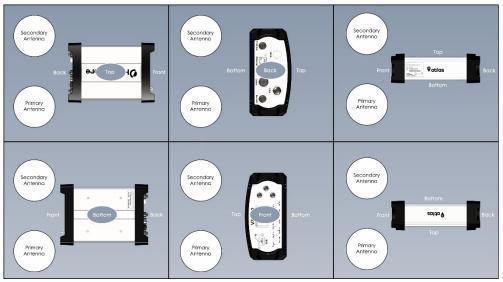

\$JATT,ACC90,NO \$JATT,ACC180,NO

Figure 2-4: Group A

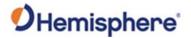

Mounting orientation, continued

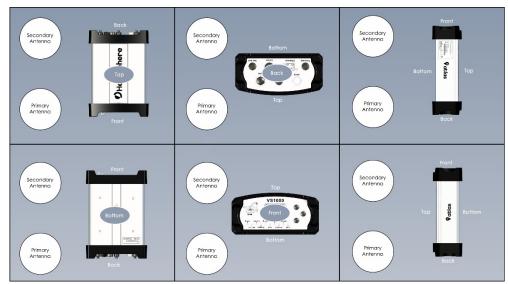

\$JATT,ACC90,YES \$JATT,ACC180,NO

Figure 2-5: Group B

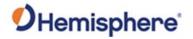

Mounting orientation, continued

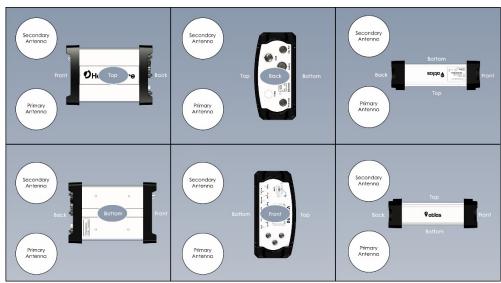

\$JATT,ACC90,NO \$JATT,ACC180,YES

Figure 2-6: Group C

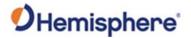

Mounting orientation, continued

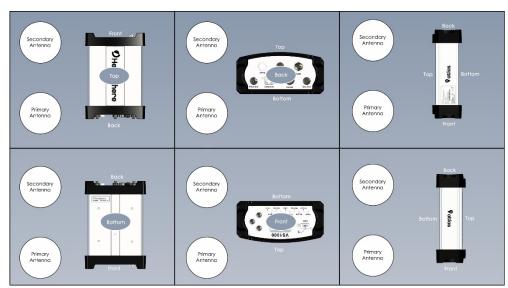

\$JATT,ACC90,YES \$JATT,ACC180,YES

Figure 2-7: Group D

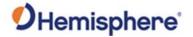

#### **Dimensions**

## VS1000 dimensions

Figures 2-8 shows the dimensions of the VS1000.

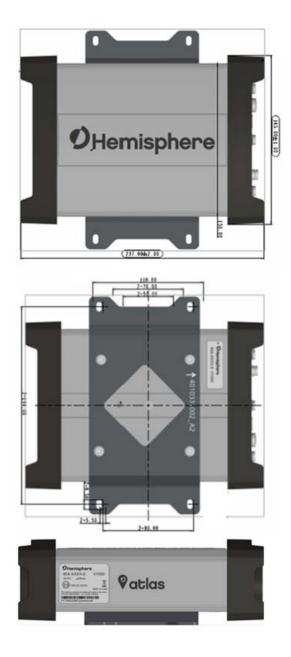

Figure 2-8: VS1000 dimensions

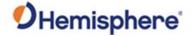

#### **Connectors**

Connectors

The VS1000 has seven connectors on the back panel.

Table 2-2: VS1000 connectors

| Connector | Connector (Label) | Туре        | Purpose            |
|-----------|-------------------|-------------|--------------------|
| 1         | 1PPS              | BNC         | Connect the        |
|           |                   |             | external GNSS      |
|           |                   |             | antenna here.      |
| 2         | BT/Wi-Fi          | TNC         | Connect the        |
|           |                   |             | external BT/Wi-Fi  |
|           |                   |             | antenna here.      |
| 3         | CAN (M)           | Molex 5-pin | Use this connector |
|           |                   | Ultra-Lock  | to power the unit  |
|           |                   |             | and to             |
|           |                   |             | communicate with   |
|           |                   |             | the VS1000 over    |
|           |                   |             | CANbus.            |
| 4         | Prim Ant          | TNC         | Connect the        |
|           |                   |             | Primary GNSS       |
|           |                   |             | antenna coaxial    |
|           |                   |             | cable here.        |
| 5         | Ethernet          | RJ45        | Connect the        |
|           |                   |             | Ethernet CAT-5     |
|           |                   |             | cable here.        |
| 6         | Comm              | 12-pin (F)  | Connect for power, |
|           |                   |             | 1PPS, event        |
|           |                   |             | marker, and        |
|           |                   |             | RS232/RS422        |
|           |                   |             | communication.     |
| 7         | Sec Ant           | N-Type (F)  | Connect the        |
|           |                   |             | Secondary GNSS     |
|           |                   |             | antenna coaxial    |
|           |                   |             | cable here.        |

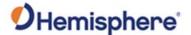

#### **Connecting the Receiver to External Devices**

Connect to external devices

You can connect the VS1000 to external devices via the CAN and Comm connectors.

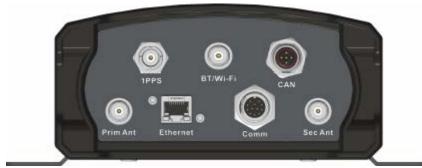

Figure 2-9: VS1000 port connections

The default baud rates, NMEA message types, and update rates for both ports are listed in "Default Parameters". If the NMEA data messages you desire are different from the default values, you can select those messages. Use the Config Wizard to select your NMEA message types and update rates per port.

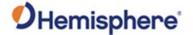

#### **Power Considerations**

# Power considerations

Figures 2-10 thru 2-11 show the port pin-outs and Tables 2-3 thru 2-4 provide the pin-out specifications.

**Note:** The "Pin" column in Tables 2-3 thru 2-4 refers to the pin assignments located on the VS1000. All pins on the mating connector are mirrored.

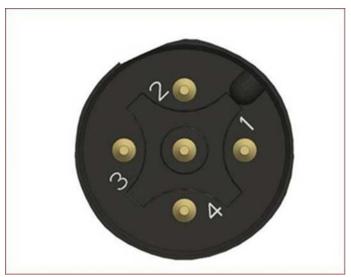

Figure 2-10: 5-pin (male) CAN port pin-out

Table 2-3: 5-pin (male) CAN port pin-out

| Pin | Description  |
|-----|--------------|
| 1   | Shield       |
| 2   | Power In     |
| 3   | Power Ground |
| 4   | CAN Hi       |
| 5   | CAN Lo       |

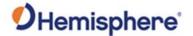

### Power Considerations, Continued

Power/data connector

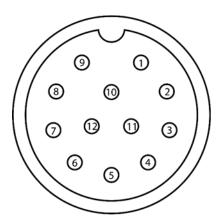

Figure 2-11: 12-pin power/data port pin-out

Power/data connector, continued

Table 2-4: 12-pin power/data port pin-out

| Pin                     | Description                          | Color  |
|-------------------------|--------------------------------------|--------|
| 1                       | Event marker in / 1PPS out           | White  |
| 2                       | RS-232 Port B Tx / RS-422 Port B Tx- | Brown  |
| 3                       | RS-232 Port B Rx / RS-422 Port B Rx+ | Blue   |
| 4                       | RS-422 Port B Tx+                    | Orange |
| 5                       | Isolated (Port B) Ground             | Yellow |
| 6                       | RS-232 Port A Tx                     | Violet |
| 7                       | RS-232 Port D Tx*                    | Gray   |
| 8                       | RS-232 Port A Rx                     | Pink   |
| 9                       | RS-422 Port B Rx-                    | Tan    |
| 10                      | 12v Power In                         | Red    |
| 11                      | Power/Digital Ground                 | Black  |
| 12                      | RS-232 Port D Rx*                    | Green  |
| * Limited functionality |                                      |        |

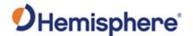

#### Power Considerations, Continued

Power/data connector, continued, continued

#### **▲WARNING**:

Pin 10 (12v Power In) on the 12-pin Power/data connector is directly connected internally to Pin 2 (Power In) on the 5-pin CAN connector. Provide power to the VS1000 on only one of these two connectors.

# Serial port configuration

You may configure Port A or Port B of the GNSS receiver to output any combination of data.

Port A can have a different configuration from Port B in data message output, data rates, and the baud rate of the port, and configure the ports independently based upon your needs.

**Note:** For successful communications, use the 8-N-1 protocol and set the baud rate of the VS1000's serial ports to match that of the devices to which they are connected. Flow control is not supported.

# Baud Rates & Message Types

When selecting your baud rate and message types, use the following formula to calculate the bits/sec for each message and sum the results to determine the baud rate for your required data throughput.

Message output rate \* Message length (bytes) \* bits in byte = Bits/second (1 character = 1 byte, 8 bits = 1 byte, use 10 bits/byte to account for overhead).

For information on message output rates refer to the Hemisphere GNSS Technical Reference Manual.

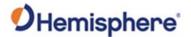

## **Chapter 3: Operating the VS1000**

#### **Overview**

#### Introduction

Chapter 3 provides the information you need to power and operate your VS1000 receiver.

#### Contents

| Topic                                             | See Page |
|---------------------------------------------------|----------|
| Powering the Receiver On/Off                      | 41       |
| Configuring the VS1000 Using the WebUI            | 43       |
| (Bluetooth/Wi-Fi)                                 |          |
| Configuring the VS1000 Using the WebUI (Ethernet) | 65       |
| Common Commands and Messages                      | 84       |
| Overview                                          | 94       |
| VS1000 Technical Specifications                   | 95       |

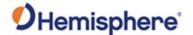

#### **Powering the Receiver On/Off**

# Powering the receiver on/off

The VS1000 powers on automatically when it receives 8 – 36 VDC. The "Power" LED on the front panel illuminates green when the receiver has power.

The VS1000 accepts an input voltage of 8 to 36 VDC via the power cable. The supplied power should be continuous and clean for best performance.

#### **▲WARNING**:

Do not apply a voltage higher than 36 VDC. The VS1000 is protected from a reversed power connection. A 3-Amp power fuse is recommended for the protection of personnel and the system.

Although the VS1000 proceeds through an internal startup sequence when you apply power, it will be ready to communicate immediately.

Initial startup may take 5 to 15 minutes depending on the location. Subsequent startups will output a valid position within 1 to 5 minutes depending on the location and time since the last startup.

To power on the VS1000, connect the ends of the VS1000 power cable to a clean power source providing 8 to 36 VDC.

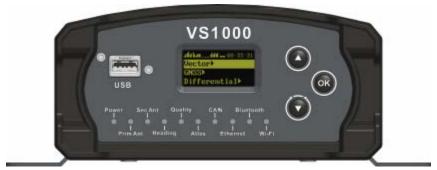

Figure 3-1 LED indicators

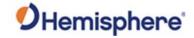

### Powering the Receiver On/Off, Continued

# Powering the receiver on/off, continued

**Table 3.1: LED Indicators** 

| LED       | Color(s) & Functions                                       |
|-----------|------------------------------------------------------------|
| Power     | Solid GREEN indicates receiver is powered on               |
| Prim Ant  | Solid GREEN indicates tracking 4+ satellites               |
|           | Solid RED indicates no satellites                          |
| Sec Ant   | Solid GREEN indicates tracking 4+ satellites               |
|           | Solid RED indicates no satellites                          |
| Heading   | Solid GREEN indicates 2D GNSS heading                      |
|           | Solid AMBER indicates 2D sensor heading                    |
| Quality   | Solid GREEN indicates selected corrections fixed           |
|           | Flashing GREEN indicates DGPS is operational (SBAS, Atlas) |
|           | Solid AMBER indicates autonomous                           |
|           | Solid RED indicates no satellites                          |
| Atlas     | Solid GREEN indicates Atlas locked                         |
|           | Solid AMBER indicates Atlas activated but not locked       |
| CAN       | Solid GREEN indicates CAN enabled                          |
|           | Flashing GREEN (1/sec) indicates CAN in use                |
| Ethernet  | Solid GREEN indicates Ethernet enabled                     |
|           | Flashing GREEN (1/sec) indicates Ethernet in use           |
| Bluetooth | Solid BLUE indicates BT enabled                            |
|           | Flashing BLUE (1/sec) indicates BT in use                  |
| Wi-Fi     | Solid GREEN indicates Wi-Fi enabled                        |
|           | Flashing GREEN (1/sec) indicates Wi-Fi in use              |

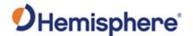

#### Overview

The VS1000 is equipped with an onboard WebUI.

**Note:** The VS1000 WebUI supports Chrome and Firefox web browsers.

First, connect the Bluetooth/WiFi antenna to the connector. The receiver displays as an available Wi-Fi device in your available networks. Connect your device to the VS1000's Wi-Fi. The password is hgnss1234.

Open a web browser window and type the following IP address: 192.168.100.1

#### Status tab

The VS1000 **Status** tab displays Receiver, Position, Heading, Precision, Solution Status, and L-band/SBAS information.

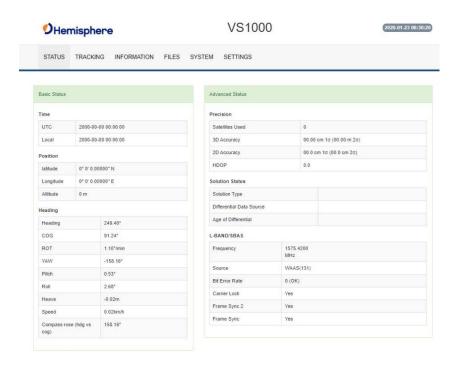

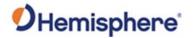

Status tab tab, continued

Table 3-2: Status fields

| Field        | Description                                                 |
|--------------|-------------------------------------------------------------|
| Time         | UTC time obtained from satellites; Local time configured    |
|              | in Settings; Miscellaneous tab                              |
| Position     | Latitude, Longitude, Altitude                               |
| Heading      | Heading, COG, ROT, YAW, pitch, roll, heave, speed, and      |
|              | the difference between heading and COG                      |
| Precision    | Satellites used in solution, 3D Accuracy, 2D Accuracy,      |
|              | horizontal dilution of precision                            |
| Solution     | Solution type, correction source, correction signal latency |
| Status       |                                                             |
| L-band /SBAS | Atlas Frequency, Source, Bit Error Rate, Carrier Lock, DSP  |
|              | Lock, Frame Sync, Frame Sync 2*                             |

\*Note: For a definition of the L-band/SBAS fields refer to VS1000 Terms and Definitions in this document.

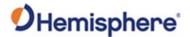

#### **Tracking tab**

On the **Tracking** tab, the Sky Plot shows the azimuth, elevation, and SNR values of all tracked satellites.

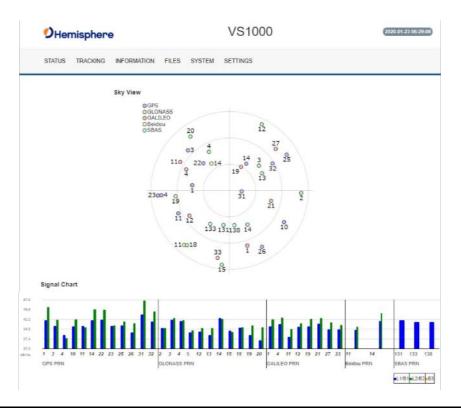

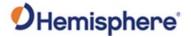

#### Information tab

On the **Information** tab, the Serial Number, Board Type, Board Firmware, Subscriptions, Devices, RX info, and Port information is displayed.

Activated items are in green.

Device information is listed in the bottom portion of the **Information** tab. Click on each tab for information related to Serial, CAN and Network.

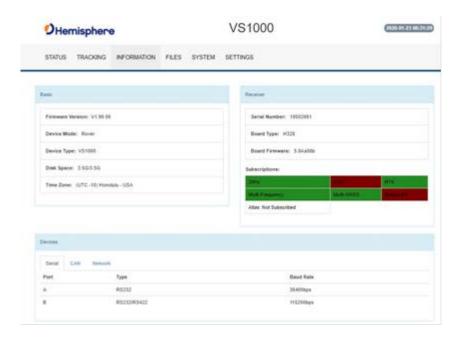

#### Below is the CAN tab:

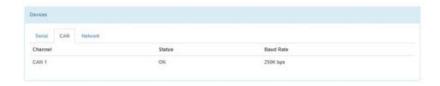

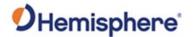

# **Information tab**, continued

#### Below is the **Network** tab:

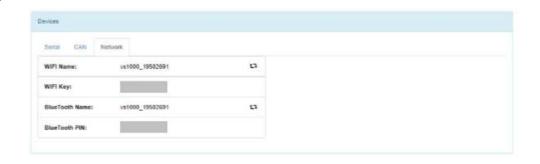

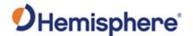

Files tab

Use the **Files** tab to upload files and download log files from the receiver.

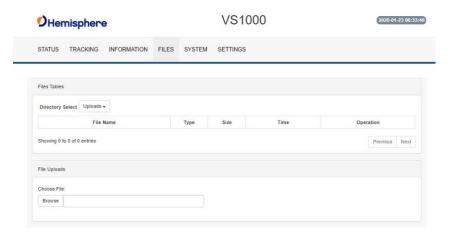

To install firmware, use the following steps:

- 1. Click **Browse** and choose a file to upload. The uploaded files display.
- 2. Next to **Directory Select**, click the dropdown arrow to select from **Uploads** (your uploaded files) and **Logs** (log files).
- Next to each filename is the filetype (e.g. carrier firmware or GNSS firmware), size, time of upload, and operation. Click the down arrow to download the file or Click X to delete the file.
- 4. Click the downward facing arrow to install the firmware file.

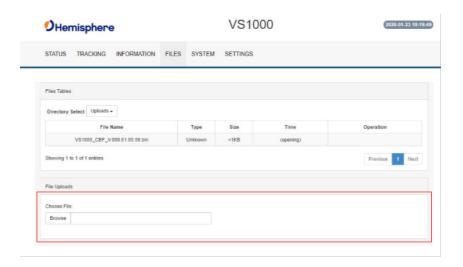

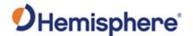

# Files tab (continued)

To confirm the firmware install, review the information in the redhighlighted section below.

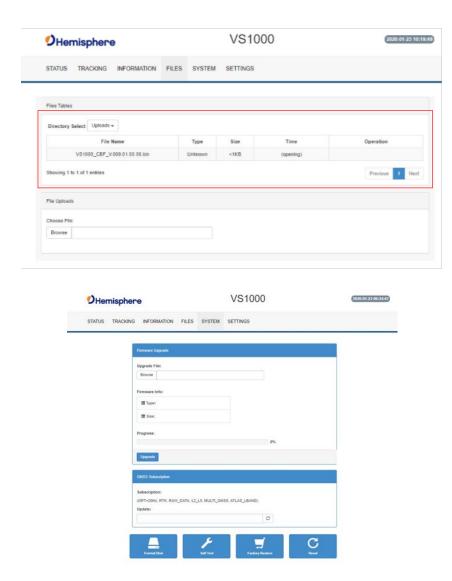

**Note**: The filesystem cannot be used when Bluetooth is enabled. If Bluetooth is enabled, an option will be given to disable Bluetooth.

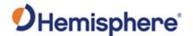

#### System tab

The **System** tab can be used to upgrade GNSS firmware or carrier board firmware. You can also add subscription codes on this screen.

Use the buttons at the bottom of the screen:

- Format Disk-format the internal storage
- **Self Test**-run a receiver self-test
- Factory Restore-restore the unit to factory settings
- Reboot-reboot the unit

After Bluetooth is disabled, the filesystem displays. Any log files stored on the receiver will be available for download.

To upgrade firmware, click **Choose File**, select the GNSS or carrier board firmware, and press **Upload**.

**Important:** If you have purchased an activation or subscription, use the field on the **System** tab to enter the Subscription Code, and click the 'arrows' button.

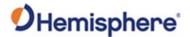

#### Settings

A pop-up dialog box displays prompting for username and password. Type the UserName **admin** and the password **Hemi3384**.

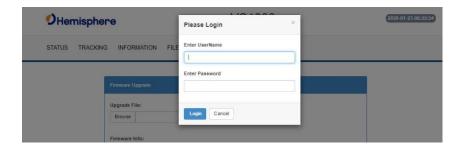

You can configure the following menus using the VS1000 WebUI:

- Heading
- CAN
- Serial
- WLAN
- Logging
- Atlas
- Miscellaneous

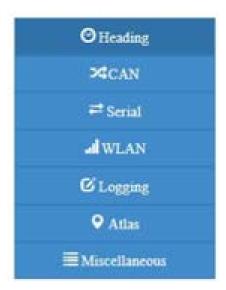

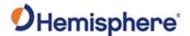

#### Heading menu

The **Heading** menu displays the various heading settings, which can also be configured.

Click the box of the desired setting and type the configuration setting values.

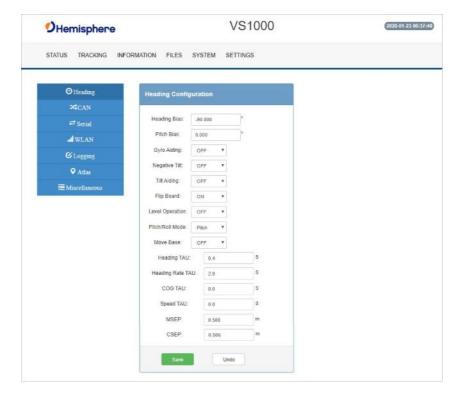

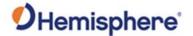

Heading menu, continued

**Table 3-3: Heading Configurations** 

| Heading       | Description                                                |
|---------------|------------------------------------------------------------|
| Configuration |                                                            |
| Heading Bias  | Add a bias to the heading value the receiver outputs.      |
|               | Heading is defined as the direction of the vector          |
|               | created from the primary to secondary antenna.             |
|               | Heading is measured using true north.                      |
|               | Range: -180 — +180                                         |
| Pitch Bias    | Add a bias to the pitch value the receiver outputs.        |
|               | If the receiver is in "roll" mode, this will add a bias to |
|               | the roll instead.                                          |
|               |                                                            |
|               | Range: -15 – +15                                           |
| Gyro Aiding   | Gyro Aiding enables the use of the internal gyro sensor    |
|               | and allows for the continuous output of heading for up     |
|               | to three minutes during a GNSS outage. Gyro Aiding         |
|               | improves the reacquisition time when GNSS Heading is       |
|               | lost because of an obstruction in GNSS signal.             |
| Negative Tilt | Change the sign of the pitch/roll measurement.             |
| Tilt Aiding   | Turn OFF or ON Tilt Aiding. When on, the sensors are       |
|               | used to reduce the RTK search volume – improving           |
|               | heading start up and reacquisition times.                  |
| Flip Board    | N/A                                                        |
| Level         | If the Vector will be operated within +/- 10 degrees of    |
| Operation     | level, you may use this mode of operation for increased    |
|               | robustness and faster acquisition times of the heading     |
|               | solution.                                                  |

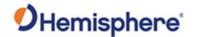

Heading menu, continued, continued

**Table 3-3: Heading Configurations (continued)** 

| Heading Configuration | Description                                                                                          |
|-----------------------|----------------------------------------------------------------------------------------------------|
| Pitch/Roll Mode       | If the antennas are mounted such that they                                                           |
|                       | model pitch, set to PITCH.                                                                           |
|                       | If the antennas are mounted such that they                                                           |
|                       | model roll, set to ROLL.                                                                             |
|                       | <b>Note:</b> If your HBIAS is -90 or +90, set this to                                                |
|                       | ROLL. If your HBIAS is 0 or 180, set this to PITCH.                                                  |
| Heading TAU           | Adjust the responsiveness to true heading.                                                           |
|                       | If the machine is large and unable to turn                                                           |
|                       | quickly, increase this value.                                                                        |
|                       | For longer baselines (10 m) HTAU should be                                                           |
|                       | between 0.1 and 0.5, since the gyro                                                                  |
|                       | introduces noise.                                                                                    |
|                       | Default value: 0.1s with gyro enabled                                                                |
|                       | Range: 0.0 to 60s                                                                                    |
|                       | <b>Formula:</b> htau (s) = 40 / max rate of turn (°/s) with gyro ON htau (s) = 10 / max rate of turn |
|                       | (°/s) with gyro OFF                                                                                  |
| Heading Rate TAU      | Adjust the responsiveness to the rate of                                                             |
|                       | heading change. If the machine is large and unable to turn                                           |
|                       | quickly, increase this value.                                                                        |
|                       | <b>Default value:</b> 2.0s with gyro enabled                                                         |
|                       | Range: 0.0 to 60s                                                                                    |
|                       | Formula: hrtau (s) = 10 / max rate of the rate                                                       |
|                       | of turn (°/s²)                                                                                       |

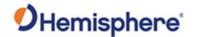

Heading menu, continued, continued, continued

**Table 3-3: Heading Configurations (continued)** 

| Heading<br>Configuration | Description                                                                        |
|--------------------------|------------------------------------------------------------------------------------|
| COG TAU                  | The direction the machine is moving.                                               |
|                          | Adjust the responsiveness to the course over ground measurement.                   |
|                          | If the machine is small and dynamic, leave this value at 0.0 s to be conservative. |
|                          | If the machine is large and resistant to motion, increase this value.              |
|                          | Default value: 0.0s                                                                |
|                          | Range: 0.0 to 60s                                                                  |
|                          | Formula: cogtau (s) = 10 / max rate of change of course (°/sec)                    |
| Speed TAU                | Speed of machine in km/h.                                                          |
|                          | Adjust the responsiveness to speed.                                                |
|                          | If the machine is small and dynamic, leave this value                              |
|                          | at 0.0 s to be conservative.                                                       |
|                          | If the machine is large and resistant to motion, increase this value.              |
|                          | Default value: 0.0s                                                                |
|                          | Range: 0.0 to 60s                                                                  |
|                          | Formula: spdtau (s) = $10 / \text{max}$ acceleration (m/s <sup>2</sup> )           |
| MSEP                     | The measured distance between the primary and                                      |
|                          | secondary antenna. Must be accurate to within 2cm.                                 |

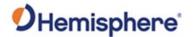

Heading menu, continued, continued, continued, continued

Table 3-3: Heading Configurations (continued)

| Heading<br>Configuration | Description                                                                                                    |
|--------------------------|----------------------------------------------------------------------------------------------------|
| CSEP                     | This is the antenna separation calculated by the receiver. Ensure the CSEP value is within 0.02 of the MSEP value.                                                         |
|                          | <b>Note:</b> If CSEP value is "0" the receiver is unable to calculate the separation between the primary and secondary antennas, and you will not receive a valid heading. |

**Note:** Default settings can be changed to set the time constants to smooth heading, Course-over-Ground (COG), and speed measurements.

#### CAN Configuration menu

On the **CAN Configuration** menu, turn ON/OFF CAN and select the baud rate (250 kbps, 500 kbps, or 1000 kbps).

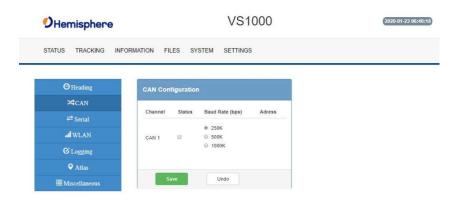

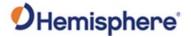

#### Serial tab

Use the **Serial** tab to configure the baud rate of each Serial Port (Port A and Port B) and turn off/on specific NMEA 0183 messages and proprietary Hemisphere BIN messages.

Configure the Serial Port and click **Output**.

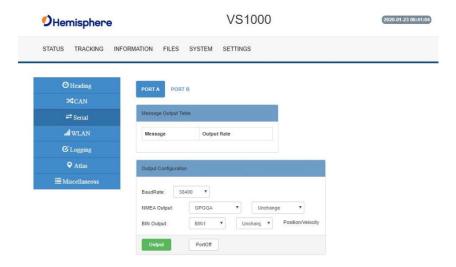

You can also change Port B from RS-232 to RS-422 and RS-422 to RS-232 reciprocally.

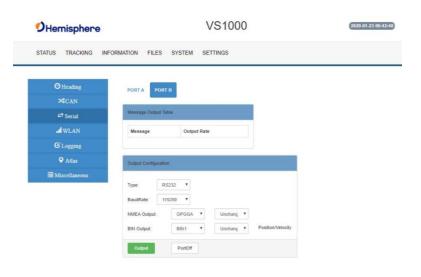

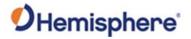

WLAN menu

Use the WLAN menu to configure the WiFi and Bluetooth connections.

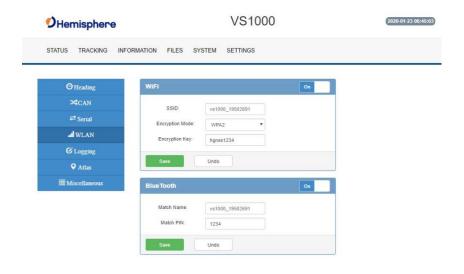

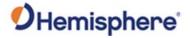

Logging menu

Use the **Logging** menu to log data to the internal memory of the VS1000 or download a previously saved log.

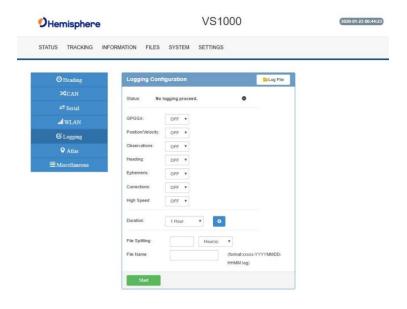

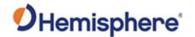

Logging menu, continued

**Table 3-4: Logging configuration** 

| Field                                                                                    | Description                                                                                                    |
|------------------------------------------------------------------------------------------|----------------------------------------------------------------------------------------------------|
| GPGGA                                                                                    | Turn on GGA message logging at 0.2Hz, 1Hz, 10Hz, or 20HZ.                                                       |
|                                                                                          | <b>Note:</b> 10Hz and 20Hz are only available with activations (some kits may come with 10Hz or 20Hz included). |
| Position/Velocity                                                                        | Log the position and velocity of the receiver at 0.2Hz, 1Hz, 10Hz, or 20HZ.                                     |
|                                                                                          | <b>Note:</b> 10Hz and 20Hz are only available with activations (some kits may come with 10Hz or 20Hz included). |
| Observations*                                                                            | Log raw GNSS observations at 0.2Hz, 1Hz, 10Hz, or 20HZ.                                                         |
| *This feature is only<br>available if you have a<br>"Raw" activation on<br>the receiver. | <b>Note:</b> 10Hz and 20Hz are only available with activations (some kits may come with 10Hz or 20Hz included). |
| Heading                                                                                  | Heading logs the following messages:  GPHDT  GPHDM  GPHDG  HPR  BIN3                                            |

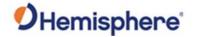

Logging menu, continued

**Table 3-4: Logging configuration (continued)** 

| Field                                                                                    | Description                                                                                                    |
|------------------------------------------------------------------------------------------|----------------------------------------------------------------------------------------------------|
| Ephemeris*                                                                               | Log raw GNSS ephemeris messages at 0.2Hz, 1Hz, 10Hz, or 20HZ.                                                   |
| *This feature is only<br>available if you have a<br>"Raw" activation on<br>the receiver. | <b>Note:</b> 10Hz and 20Hz are only available with activations (some kits may come with 10Hz or 20Hz included). |
| Corrections                                                                              | Log the correction messages coming into the receiver.                                                           |
| High Speed                                                                               | High Speed logs diagnostic data.                                                                                |
|                                                                                          | <b>Note:</b> Selecting that dropdown option forces the                                                          |
|                                                                                          | GGA, "corrections" and "ephemeris" options on.                                                                  |
| Duration                                                                                 | Set the period for which you wish to record data.                                                               |
| File Splitting                                                                           | Automatically closes a file and restarts a new file after a period of time.                                     |
|                                                                                          | Use file splitting to decrease file sizes or to prevent                                                         |
|                                                                                          | the loss of a file resulting in the loss of all data.                                                           |
| Filename                                                                                 | Choose a filename.                                                                                              |
|                                                                                          | All filenames automatically have an appended date                                                               |
|                                                                                          | and timestamp.                                                                                                  |

To stop logging, de-select the **Enabled** button and press **Save Settings**.

#### **▲WARNING**:

If you power off the receiver without properly closing a log, the log file will become corrupted.

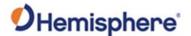

#### Atlas menu

In the **Atlas** menu you can manually configure the frequency and bandwidth of the L-band satellite you wish to track, or simply click the **Auto** button and let the receiver track automatically.

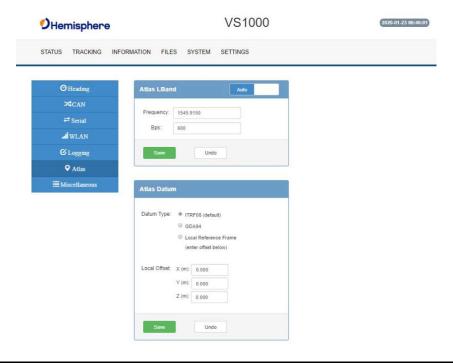

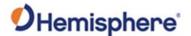

Atlas menu, continued

If using Atlas (not RTK), datum defaults to ITRF08.

You can change **Datum Type** to GDA94 or enter custom reference frame offsets.

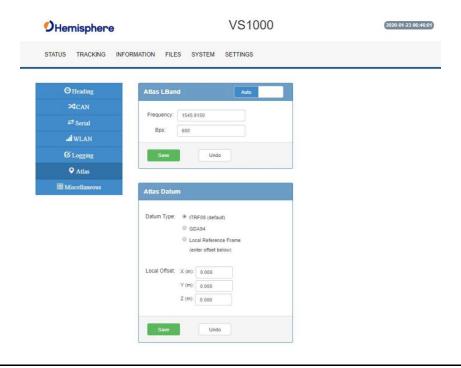

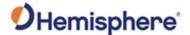

# Miscellaneous menu

In the **Miscellaneous** menu, you can change Orientation, Receiver Working Mode, Device Name, and Signal Switch.

**Orientation**-selects the position in which the receiver is installed.

**Receiver Working Mode**-selects between Rover, BaseLink and SmartLink.

**Device Name**-the name of device that displays at the top of the screen.

**Signal Switch**-switches between Event Mark and 1PPS on pin 1 of the 12-pin connector. This does not impact 1PPS output on the back panel 1PPS BNC connector.

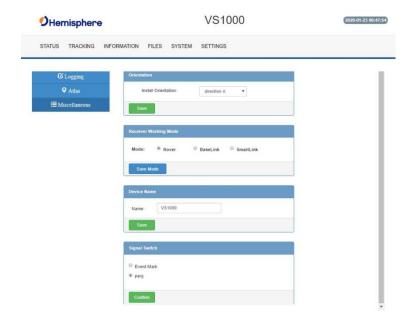

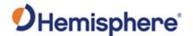

#### **Configuring the VS1000 Using the WebUI (Ethernet)**

#### Overview

The VS1000 is equipped with an onboard WebUI you can access by using an Ethernet connection.

To access this Ethernet WebUI, please use the following instructions:

To set up the Ethernet you will need to update the GNSS firmware to 6.0Aa00 or later.

- 1) Connect the VS1000 to a network switch, and send the following commands over a serial port:
  - a. \$JETHERNET,MODE,DHCP
  - b. \$JETHERNET,PORTI,xxxx (Where xxxx equals a four-digit number)
  - c. \$JETHERNET,WEBUI,ON
  - d. \$JSAVE

Re-send the \$JETHERNET command over the serial port. The response will have a dynamic IP address that you can use to connect to the Ethernet port as well as the Ethernet based WebUI.

**Note:** The VS1000 WebUI supports Chrome and Firefox web browsers.

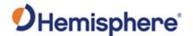

#### Status tab

The VS1000 **Status** tab displays Receiver, Position, Heading, Precision, Solution Status, and L-band/SBAS information.

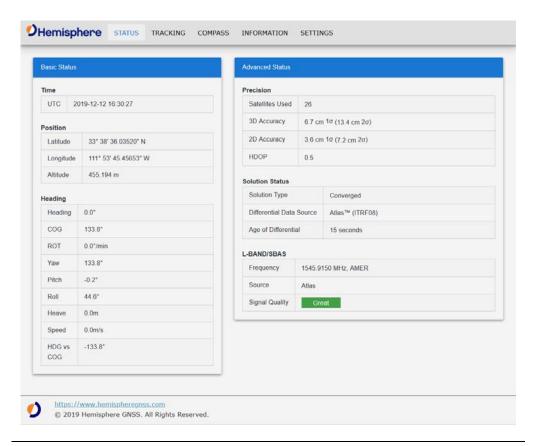

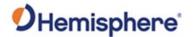

Status tab, continued

Table 3-5: Status fields

| Field           | Description                                            |
|-----------------|--------------------------------------------------------|
| Time            | UTC time obtained from satellites; Local time          |
|                 | configured in Settings; Miscellaneous tab              |
| Position        | Latitude, Longitude, Altitude                          |
| Heading         | Heading, COG, ROT, YAW, pitch, roll, heave, speed, and |
|                 | the difference between heading and COG                 |
| Precision       | Satellites used in solution, 3D Accuracy, 2D Accuracy, |
|                 | horizontal dilution of precision                       |
| Solution Status | Solution type, correction source, correction signal    |
|                 | latency                                                |
| L-band /SBAS    | Atlas Frequency, Source, Bit Error Rate, Carrier Lock, |
|                 | DSP Lock, Frame Sync, Frame Sync 2*                    |

\*Note: For a definition of the L-band/SBAS fields refer to VS1000 Terms and Definitions in this document.

#### **Tracking tab**

On the **Tracking** tab, the Sky Plot shows the azimuth, elevation, and SNR values of all tracked satellites.

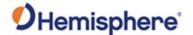

#### Serial menu

Use the Serial menu to configure the baud rate of each Serial Port (Port A and Port B) and turn off/on specific NMEA 0183 messages and proprietary Hemisphere BIN messages.

Configure the Serial Port and click **Output**.

You can also change Port B from RS-232 to RS-422 and RS-422 to RS-232 reciprocally.

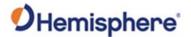

#### Compass tab

The **Compass** tab contains a compass graphic and displays the Heading and COG readings.

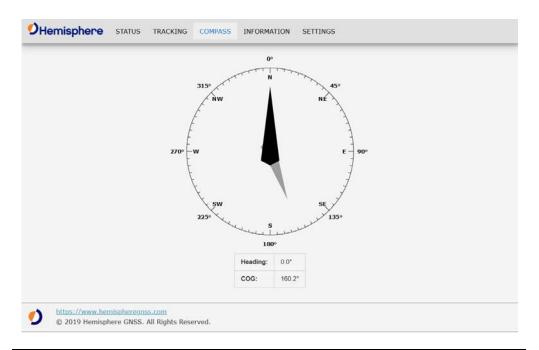

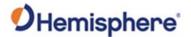

Compass tab, continued

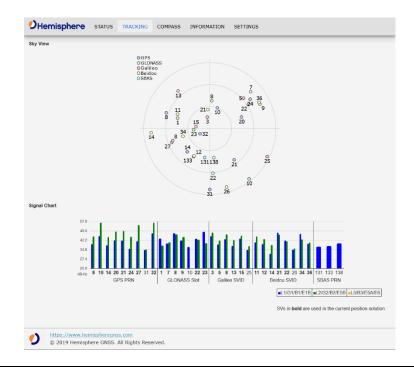

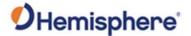

#### Information tab

On the **Information** tab, you can see the ESN, Board Type, and GNSS Firmware.

**Important:** If you have purchased an activation or subscription, go to the **Settings** menu item, click **Systems**, enter the code and click **Update**.

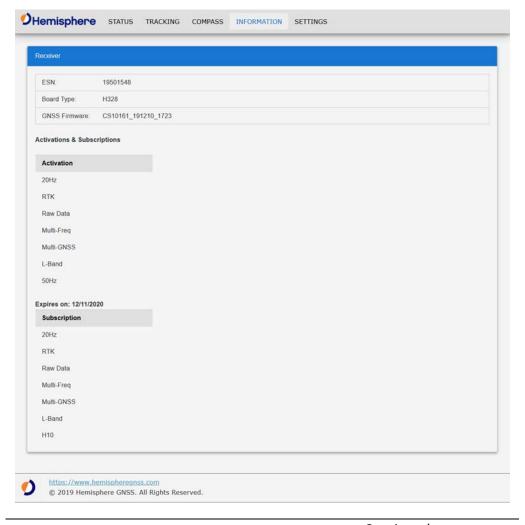

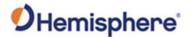

# Information tab tab

On the **Settings** tab, you can configure the following menus using the VS1000 WebUI:

- Ethernet
- Heading
- Serial
- NTRIP
- USB
- Atlas
- System

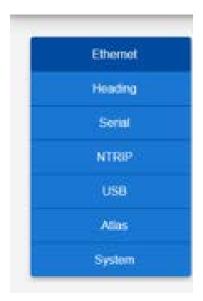

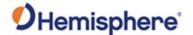

#### **Ethernet menu**

Use the **Ethernet** menu to configure the Ethernet connection.

To enable Ethernet, first decide if you wish to allow the receiver to be assigned an IP address automatically via DHCP, or statically assigned. If you are unsure, please contact the administrator of the network you wish to connect it to.

Select either **DHCP** or **Static**. If selecting **Static**, type the appropriate credentials.

To test if the Ethernet is enabled, send an ICMP ping to the receiver from a PC on the same network. Note no actual services are enabled on Ethernet by default, so to make practical use of Ethernet support, you must also enable a service.

As of the version 6.0.0 firmware, the only services implemented include the Port I virtual serial port, Port UDP, and NTRIP CLIENT. Additional types of network services may be implemented in future firmware versions.

For example, it is possible to enable the Port I virtual serial port as a TCP server. Once a connection to it is made, it will act just like a local serial port of the receiver. Only one TCP client may be connected to it at a time.

**Important Note:** Enabling Port I as a TCP server should only be done when the network the receiver is connected to a trusted network, since it gives full access to the receiver with no authentication mechanism.

To enable Port I service, use the drop-down menu to turn the Port I and assign the Port an IP address between 1 and 65535.

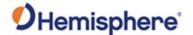

Ethernet menu, continued

As an additional note, when the connected to a network, the receiver can be accessed with a hostname of "hgnss#######.local" where ####### is replaced with the receiver's electronic serial number as is reported by the \$JI command. This can make it easier to connect to a receiver on a local network assigned an IP address by DHCP, so there is no need to check which IP address was assigned.

The VS1000 allows configuring a virtual serial port for transmitting messages via UDP packets. Up to four destination host/port pairs may be specified, and messages will be sent to all simultaneously. This is for outgoing data only, and incoming data or commands via UDP are not accepted.

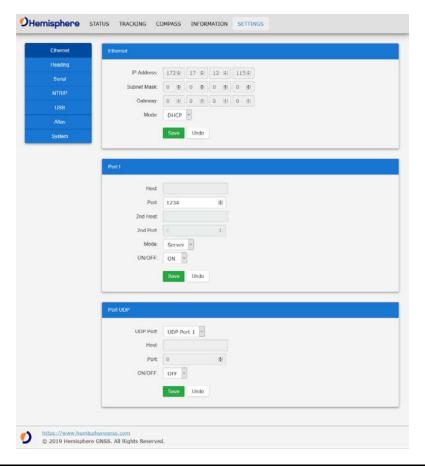

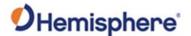

#### **Heading menu**

The **Heading** menu displays the configuration data. Various heading settings can also be configured.

Click the box of the desired setting and type the configuration setting values.

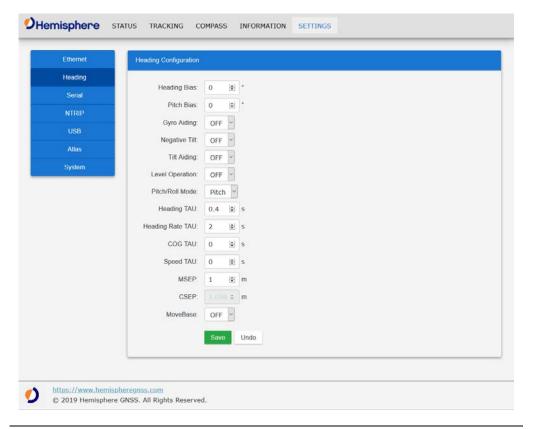

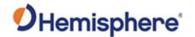

Heading menu, continued

**Table 3-6: Heading Configurations** 

| Heading         | Description                                             |  |  |
|-----------------|---------------------------------------------------------|--|--|
| Configuration   |                                                         |  |  |
| Heading Bias    | Add a bias to the heading value the receiver            |  |  |
|                 | outputs.                                                |  |  |
|                 |                                                         |  |  |
|                 | Heading is defined as the direction of the vector       |  |  |
|                 | created from the primary to secondary antenna.          |  |  |
|                 | Heading is measured using true north.                   |  |  |
|                 | Range: -180 - +180                                      |  |  |
| Pitch Bias      | Add a bias to the pitch value the receiver outputs.     |  |  |
|                 |                                                         |  |  |
|                 | If the receiver is in "roll" mode, this will add a bias |  |  |
|                 | to the roll instead.                                    |  |  |
|                 | Range: -15 – +15                                        |  |  |
| Gyro Aiding     | Gyro aiding enables the use of the internal gyro        |  |  |
| Gyro Alding     | sensor and allows for the continuous output of          |  |  |
|                 | heading for up to three minutes during a GNSS           |  |  |
|                 | outage. Gyro aiding improves the reacquisition          |  |  |
|                 | time when GNSS heading is lost because of an            |  |  |
|                 | obstruction in GNSS signal.                             |  |  |
| Negative Tilt   | Change the sign of the pitch/roll measurement.          |  |  |
| Tilt Aiding     | Turn OFF or ON tilt aiding. When on, the sensors        |  |  |
|                 | are used to reduce the RTK search volume –              |  |  |
|                 | improving heading start up and reacquisition            |  |  |
|                 | times.                                                  |  |  |
| Level Operation | If the Vector will be operated within +/- 10            |  |  |
|                 | degrees of level, you may use this mode of              |  |  |
|                 | operation for increased robustness and faster           |  |  |
|                 | acquisition times of the heading solution.              |  |  |

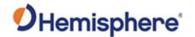

Heading menu, continued, continued

**Table 3-6: Heading Configurations (continued)** 

| Heading Configuration | Description                                                   |
|-----------------------|---------------------------------------------------------------|
| Pitch/Roll Mode       | If the antennas are mounted such that they                    |
|                       | model pitch, set to PITCH.                                    |
|                       | If the antennas are mounted such that they                    |
|                       | model roll, set to ROLL.                                      |
|                       | moderron, see to NOLE.                                        |
|                       | Note: If your HBIAS is -90 or +90, set this to                |
|                       | ROLL. If your HBIAS is 0 or 180, set this to PITCH.           |
| Heading TAU           | Adjust the responsiveness to true heading.                    |
|                       | If the machine is large and unable to turn                    |
|                       | quickly, increase this value.                                 |
|                       |                                                               |
|                       | For longer baselines (10 m) HTAU should be                    |
|                       | between 0.1 and 0.5, since the gyro introduces noise.         |
|                       | noise.                                                        |
|                       | Default value: 0.1s with gyro enabled                         |
|                       | <b>Range:</b> 0.0 to 60s                                      |
|                       | Formula: htau (s) = 40 / max rate of turn (°/s)               |
|                       | with gyro ON htau (s) = 10 / max rate of turn                 |
| Heading Rate TAU      | (°/s) with gyro OFF  Adjust the responsiveness to the rate of |
| Treating Nate 1A0     | heading change.                                               |
|                       |                                                               |
|                       | If the machine is large and unable to turn                    |
|                       | quickly, increase this value.                                 |
|                       | Default value: 2.0s with gyro enabled                         |
|                       | <b>Range:</b> 0.0 to 60s                                      |
|                       | Formula: hrtau (s) = $10 / \text{max}$ rate of the rate       |
|                       | of turn (°/s²)                                                |

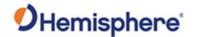

Heading menu, continued, continued, continued

**Table 3-6: Heading Configurations (continued)** 

| Heading Configuration | Description                                                                       |
|-----------------------|-----------------------------------------------------------------------------------|
| COG TAU               | The direction the machine is moving.                                              |
|                       | Adjust the responsiveness to the course over                                      |
|                       | ground measurement.                                                               |
|                       | If the machine is small and dynamic, leave this value at 0.0s to be conservative. |
|                       | If the machine is large and resistant to                                          |
|                       | motion, increase this value.                                                      |
|                       | Default value: 0.0s                                                               |
|                       | <b>Range:</b> 0.0 to 60s                                                          |
|                       | Formula: cogtau (s) = 10 / max rate of change                                     |
|                       | of course (°/sec)                                                                 |
| Speed TAU             | Speed of machine in km/h.                                                         |
|                       | Adjust the responsiveness to speed.                                               |
|                       | If the machine is small and dynamic, leave this                                   |
|                       | value at 0.0 s to be conservative.                                                |
|                       | If the machine is large and resistant to                                          |
|                       | motion, increase this value.                                                      |
|                       | Default value: 0.0s                                                               |
|                       | Range: 0.0 to 60s                                                                 |
|                       | Formula: spdtau (s) = 10 / max acceleration                                       |
| A 4 C E D             | (m/s²)                                                                            |
| MSEP                  | The measured distance between the primary                                         |
|                       | and secondary antenna. Must be accurate to within 2cm.                            |
|                       | within ZCIII.                                                                     |

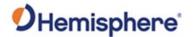

Heading menu, continued, continued, continued, continued

**Table 3-6: Heading Configurations (continued)** 

| Heading Configuration | Description                                       |
|-----------------------|---------------------------------------------------|
| CSEP                  | This is the antenna separation calculated by      |
|                       | the receiver. Ensure the CSEP value is within     |
|                       | 0.02 of the MSEP value.                           |
|                       |                                                   |
|                       | <b>Note:</b> If CSEP value is "0" the receiver is |
|                       | unable to calculate the separation between        |
|                       | the primary and secondary antennas, and you       |
|                       | will not receive a valid heading.                 |
| MoveBase              | If the receiver is capable of multi-frequency     |
|                       | operation, you can turn the setting on to         |
|                       | allow the receiver to calculate the heading       |
|                       | with no MSEP value. If the receiver is not        |
|                       | capable of multi-frequency operation, you         |
|                       | must turn MoveBase off.                           |

**Note:** Default settings can be changed to set the time constants to smooth heading, Course-over-Ground (COG), and speed measurements.

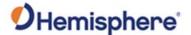

#### Serial menu

Use the **Serial** menu to configure the baud rate of each serial port (Port A and Port B) and turn off/on specific NMEA 0183 messages and proprietary Hemisphere messages. You can also configure the message output of Port I and Port UDP.

You can also switch Port B between RS-232 to RS-422.

Configure the Serial Port and click Output.

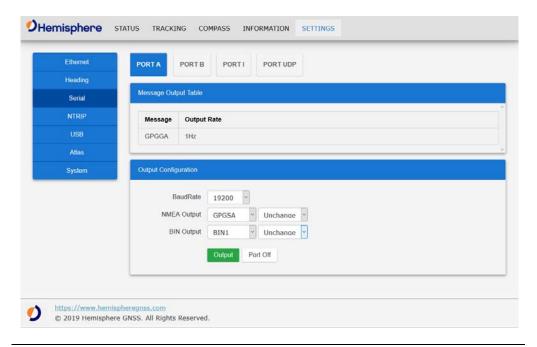

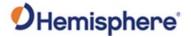

**NTRIP** menu

The **NTRIP** menu shows the Status, RX Count, Time, Host, Port, Mount Point, Username, and Password. Click **Connect**.

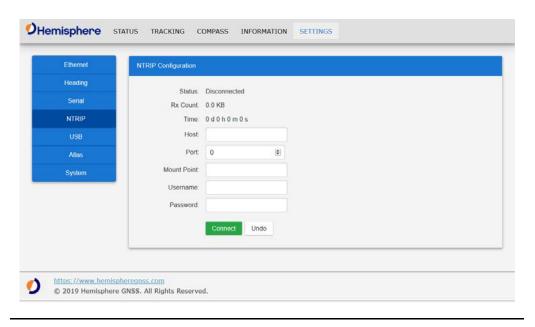

USB menu The USB menu allows you to configure the message output of Port U.

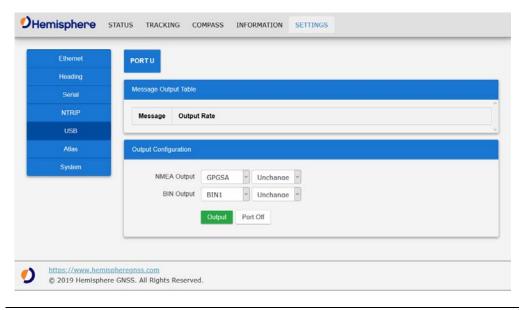

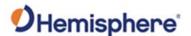

#### Atlas menu

In the **Atlas** menu, you can manually configure the frequency and bandwidth of the L-band satellite you wish to track, or simply click the **Auto** button and let the receiver track automatically.

#### **Atlas Datum**

**Datum Type:** By default, the reference frame that Atlas uses is ITRF08. Use the drop-down box to select from GDA94 or to add Reference Frame (custom offsets) to ITRF08.

If you select the option to use Reference Frame, you can either add an XYZ Cartesian coordinate offset (in meters) or a Geodetic NEZ offset (in meters, feet, or degrees).

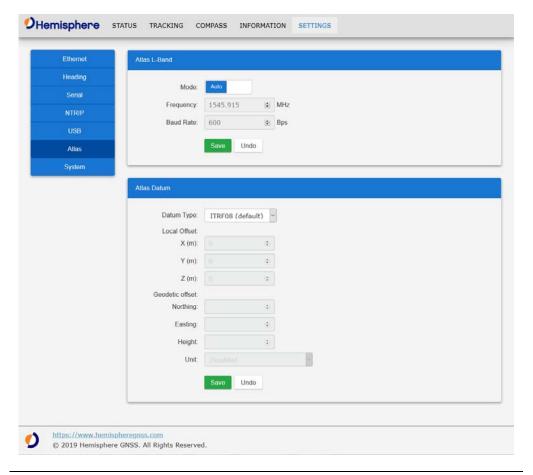

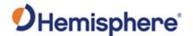

#### System menu

The **System** menu displays the current Firmware and Subscription information. To update Firmware, click **Browse**. To update Subscription, enter the new code and click **Update**.

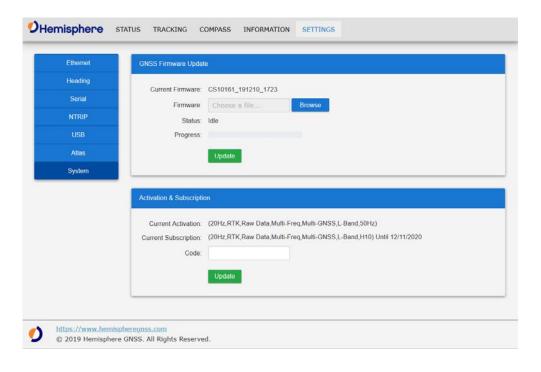

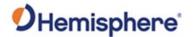

## **Common Commands and Messages**

VS1000 Commands & messages Table 3-7 below provides a brief description of common NMEA commands and messages for the VS1000.

Table 3-7: NMEA received messages based on a request

| PG No.<br>(PGN) | Description                                                         | Default<br>Update Rate<br>(msec) | Freq (Hz)  |
|-----------------|---------------------------------------------------------------------|----------------------------------|------------|
| 059392          | Used to acknowledge the status of certain                           | On Request                       | On Request |
|                 | requests addressed to a specific ECU.                               |                                  |            |
| 059904          | Request the transmission of a specific PGN, addressed or broadcast. | On Request                       | On Request |
| 060928          | Used to identify to other ECUs the address claimed by an ECU.       | On Request                       | On Request |

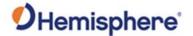

VS1000 Commands & messages, continued

Table 3-4: NMEA received messages based on a request (continued)

| PG No.<br>(PGN) | Description                                                                                                    | Default<br>Update Rate<br>(msec) | Freq (Hz)  |
|-----------------|----------------------------------------------------------------------------------------------------|----------------------------------|------------|
| 126996          | Product Information  NMEA 2000 database version supported, manufacturer's product code, NMEA 2000 certification level, Load Equivalency number, and other product-specific information.        | On Request                       | On Request |
| 126208          | Request group function  The Request / Command / Acknowledge Group type of function is defined by first field.  The message will be a Request, Command, or Acknowledge Group Function.          | On Request                       | On Request |
| 126464          | Receive/Transmit PGNs group function  The Transmit / Receive PGN List Group type of function is defined by the first field. The message will be a Transmit or Receive PGN List group function. | On Request                       | On Request |

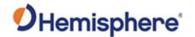

VS1000 Commands & messages, continued

Table 3-7: NMEA received messages based on a request (continued)

| PG No.<br>(PGN) | Description                                                                                                    | Default<br>Update Rate<br>(msec) | Freq (Hz)  |
|-----------------|----------------------------------------------------------------------------------------------------|----------------------------------|------------|
| 129538          | GNSS Control Status  GNSS common satellite receiver parameter status.                                                                                        | On Request                       | On Request |
| 129545          | GNSS RAIM Output  Autonomous Integrity Monitoring (RAIM) process. The Integrity field value is based on the parameters set in PGN 129546 GNSS RAIM settings. | On Request                       | On Request |
| 129546          | GNSS RAIM Settings  Used to report the control parameters for a GNSS receiver Autonomous Integrity Monitoring (RAIM) process.                                | On Request                       | On Request |
| 126992          | System Time  The purpose of this PGN is twofold: to pro- vide a regular transmission of UTC time, date, and to provide synchronism for measurement data.     | 1000                             | 0          |

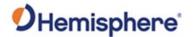

VS1000 Commands & messages, continued

Table 3-7: NMEA received messages based on a request (continued)

| PG No.<br>(PGN) | Description                                                                                                    | Default<br>Update Rate<br>(msec) | Freq (Hz) |
|-----------------|----------------------------------------------------------------------------------------------------|----------------------------------|-----------|
| 127250          | Vessel Heading  Heading sensor value with a flag for True or Magnetic. If the sensor value is Magnetic, the deviation field can be used to produce a Magnetic heading, and the variation field can be used to correct the                   | 100                              | 20        |
|                 | Magnetic heading to produce a True heading.                                                                                                    |                                  |           |
| 127251          | Rate of Turn  Rate of change of the Heading.                                                                                                    | 100                              | 10        |
| 127257          | Attitude  Provides a single transmission that describes the position of a vessel relative to both horizontal and vertical planes. This would typically be used for vessel stabilization, vessel control and onboard platform stabilization. | 1000                             | 20        |

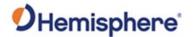

VS1000 Commands & messages, continued

Table 3-7: NMEA received messages based on a request (continued)

| PG No.<br>(PGN) | Description                                                                                                    | Default Update<br>Rate (msec) | Freq (Hz) |
|-----------------|----------------------------------------------------------------------------------------------------|-------------------------------|-----------|
| 127258          | Magnetic Variation                                                                                                    | 1000                          | 1         |
|                 | Message for transmitting variation. The message contains a sequence number to allow synchronization of other messages such as Heading or Course over Ground. The quality of service and age of service are provided to enable recipients to determine an appropriate level of service if multiple transmissions exist. |                               |           |

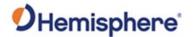

VS1000 Commands & messages, continued

Table 3-7: NMEA received messages based on a request (continued)

| PG No.<br>(PGN) | Description                                                                                                    | Default<br>Update Rate<br>(msec) | Freq (Hz) |
|-----------------|----------------------------------------------------------------------------------------------------|----------------------------------|-----------|
| 129025          | Position, Rapid Update  Provides latitude and longitude referenced to WGS84. Being defined as single frame message, as opposed to other PGNs that include latitude and longitude and are defined as fast or multipacket, this PGN lends itself to being transmitted more frequently without using up excessive band- width on the bus for the benefit of receiving equipment | 100                              | 0         |
|                 | that may require rapid position updates.                                                                                                    |                                  |           |
| 129026          | COG & SOG, Rapid Update  Single frame PGN that provides Course Over Ground (COG) and Speed Over Ground (SOG).                                                                                                    | 250                              | 4         |

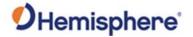

VS1000 Commands & messages, continued

Table 3-7: NMEA received messages based on a request (continued)

| PG No.<br>(PGN) | Description                                                                                                    | Default Update<br>Rate (msec) | Freq (Hz) |
|-----------------|----------------------------------------------------------------------------------------------------|-------------------------------|-----------|
| 129027          | Position Delta, High<br>Precision Rapid<br>Update                                                                                                    | 100                           | 20        |
|                 | The "Position Delta, High Precision Rapid Update" Parameter Group is intended for applications where very high precision and very fast update rates are needed for position data. This PGN can provide delta position changes down to 1 mm with a delta time period |                               |           |
|                 | accurate to 5 msec.                                                                                                    |                               |           |

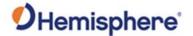

VS1000 Commands & messages, continued

Table 3-7: NMEA received messages based on a request (continued)

| PG No.<br>(PGN) | Description                                                                                                    | Default Update<br>Rate (msec) | Freq (Hz) |
|-----------------|----------------------------------------------------------------------------------------------------|-------------------------------|-----------|
| 129028          | Altitude Delta, High Precision Rapid Update  The "Altitude Delta, High Precision Rapid Update" Parameter Group is intended for applications where very high precision and very fast update rates are needed for altitude and Course Over Ground data. This PGN can provide delta altitude changes down to 1 millimeter, a change in direction as small as 0.0057°, and with a delta time period accurate to 5 msec. | 100                           | 20        |
| 129029          | GNSS Position Data  Conveys a comprehensive set of Global Navigation Satellite System (GNSS) parameters, including position information.                                                                                                    | 1000                          | 1         |

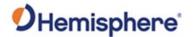

VS1000 Commands & messages, continued

Table 3-7: NMEA received messages based on a request (continued)

| PG No.<br>(PGN) | Description                         | Default Update<br>Rate (msec) | Freq (Hz) |
|-----------------|-------------------------------------|-------------------------------|-----------|
| 129033          | Time & Date                         | 1000                          | 0         |
|                 | Single transmission                 |                               |           |
|                 | that provides UTC                   |                               |           |
|                 | time, UTC Date, and                 |                               |           |
|                 | Local Offset.                       |                               |           |
| 129539          | GNSS DOPs                           | 1000                          | 1         |
|                 | Provides a single                   |                               |           |
|                 | transmission                        |                               |           |
|                 | containing GNSS                     |                               |           |
|                 | status and dilution of              |                               |           |
|                 | precision components                |                               |           |
|                 | (DOP) that indicate                 |                               |           |
|                 | the contribution of                 |                               |           |
|                 | satellite geometry to               |                               |           |
|                 | the overall position                |                               |           |
|                 | error. There are three              |                               |           |
|                 | DOP parameters reported: horizontal |                               |           |
|                 | (HDOP), vertical                    |                               |           |
|                 | (VDOP), and time                    |                               |           |
|                 | (TDOP).                             |                               |           |

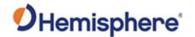

VS1000 Commands & messages, continued

Table 3-7: NMEA received messages based on a request (continued)

| PG No.<br>(PGN) | Description                                                                                                    | Default<br>Update Rate<br>(msec) | Freq (Hz) |
|-----------------|----------------------------------------------------------------------------------------------------|----------------------------------|-----------|
| 129540          | GNSS Sats in View  GNSS information on current satellites in view tagged by sequence ID.                                                                                                    | 1000                             | 1         |
|                 | Information includes PRN, elevation, azimuth, SNR, defines the number of satellites; defines the satellite number and the information.                                                                                                    |                                  |           |
| 129542          | GNSS Pseudo-range Noise Statistics  GNSS pseudo-range measurement noise statistics can be translated in the position domain in order to give statistical measures of the quality of the position solution. Intended for use with a receiver Autonomous Integrity Monitoring (RAIM) application. | 1000                             | 1         |
| 196552          | Receiver Diagnostics and Status Information                                                                                                    | 1000                             | 1         |

This table contains information found in the NMEA 2000® Standard manual. NMEA 2000 is a registered trademark of the National Marine Electronics Association.

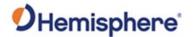

## **Appendix A: Technical Specifications**

#### **Overview**

Introduction

Appendix A contains the technical specifications for the Vector VS1000.

#### Contents

| Topic                           | See Page |
|---------------------------------|----------|
| VS1000 Technical Specifications | 95       |

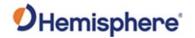

## **VS1000 Technical Specifications**

VS1000 Technical specifications

Table A-1: GNSS sensor

| Item                            |                                               | Specification | n             |
|---------------------------------|-----------------------------------------------|---------------|---------------|
| Receiver type                   | GPS, GLONASS, BeiDou, Galileo, QZSS, Atlas L- |               |               |
|                                 | band, RTK                                     |               |               |
| Signals received                | GPS L1CA/L1P/L                                | 1C/L2P/L2C/L  | 5             |
|                                 | GLONASS G1/G2                                 | 2, P1/P2      |               |
|                                 | BeiDou B1/B2/B                                | 3             |               |
|                                 | GALILEO E1BC/E                                | 5a/E5b        |               |
|                                 | QZSS L1CA/L1C/                                | L2C/L5        |               |
|                                 | Atlas L-band                                  |               |               |
| Channels                        | 1059                                          |               |               |
| GNSS sensitivity                | -142 dBm                                      |               |               |
| SBAS tracking                   | 3-channel, parallel tracking                  |               |               |
| Update rate                     | 10 Hz standard, up to 20 Hz optional          |               |               |
| Horizontal accuracy             |                                               | <del>,</del>  | ,             |
|                                 |                                               | RMS (67%)     | 2DRMS (95%)   |
|                                 | RTK <sup>1,2</sup>                            | 10 mm + 1     | 20 mm + 2 ppm |
|                                 |                                               | ppm           |               |
|                                 | Atlas H10 (L-                                 | 0.04 m        | 0.08 m        |
|                                 | band) <sup>1</sup>                            |               |               |
|                                 | SBAS                                          | 0.3 m         | 0.6 m         |
|                                 | (WAAS) <sup>1</sup>                           |               |               |
|                                 | Autonomous,                                   | 1.2 m         | 2.5 m         |
|                                 | no SA <sup>1</sup>                            |               |               |
| Heading accuracy <sup>1,5</sup> | < 0.17° RMS @ 0.5 m antenna separation        |               |               |
|                                 | < 0.09° RMS @ 1.0 m antenna separation        |               |               |
|                                 | < 0.04° RMS @ 2.0 m antenna separation        |               |               |
|                                 | < 0.02° RMS @ 5.0 m antenna separation        |               |               |
|                                 | <0.01° RMS @ 10.0 m antenna separation        |               |               |
| Pitch/roll accuracy             | < 1º RMS                                      |               |               |

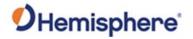

VS1000 Technical specifications, continued

Table A-1: GNSS sensor (continued)

| Item             | Specification                                       |
|------------------|-----------------------------------------------------|
| Heave accuracy   | 30 cm (DGNSS), 10 cm (RTK) <sup>3</sup>             |
| Rate of turn     | 90º/s maximum                                       |
| Cold start time  | < 40 s typical (no almanac, ephemeris, or position) |
| Warm start time  | < 20 s typical (almanac)                            |
| Hot start time   | < 5 s (almanac, ephemeris, and position)            |
| Heading fix      | < 10 s typical (valid position)                     |
| Maximum speed    | 1,850 kph (999 kts)                                 |
| Maximum altitude | 18,288 m (60,000 ft)                                |

Table A-2: L-band sensor

| Item                | Specification                                                                                     |  |
|---------------------|---------------------------------------------------------------------------------------------------|--|
| Receiver Type       | Single Channel                                                                                    |  |
| Channels            | 1525 to 1560 MHz                                                                                  |  |
| Sensitivity         | -140 dBm                                                                                          |  |
| Channel Spacing     | 5.0 kHz                                                                                           |  |
| Satellite Selection | Manual and Automatic                                                                              |  |
| Reacquisition Time  | 15 seconds (typical)                                                                              |  |
| Processor           | DSP for demodulation and protocol decoding module provides processing for differential algorithms |  |

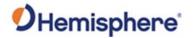

VS1000 Technical specifications, continued

**Table A-3: Communication** 

| Item                 | Specification                                    |  |
|----------------------|--------------------------------------------------|--|
| Ports                | CAN, Ethernet, 12-pin multi-purpose (RS-232, RS- |  |
|                      | 422, CAN, Event Marker, 1PPS), 1PPS              |  |
| Baud Rates           | 4800-230400                                      |  |
| Radio Interfaces     | Bluetooth 2.0 (Class 2), Wi-Fi 2.4 GHz           |  |
| Data Protocols       | NMEA 0183, Hemisphere proprietary binary         |  |
| Correction Protocols | Atlas, ROX, RTCM v2.3 (DGNSS), RTCM v3.2, CMR,   |  |
|                      | CMR+4                                            |  |

Table A-4: Power

| Item                | Specification                       |
|---------------------|-------------------------------------|
| Power input voltage | 8 to 36 VDC                         |
| Power consumption   | < 6.2 W nominal (GNSS L1/L2 L-band) |
|                     | < 5.3 W nominal (GNSS L1/L2 RTK)    |
| Reverse polarity    | Yes                                 |
| protection          |                                     |
| Antenna short       | Yes                                 |
| circuit protection  |                                     |
| Antenna input       | 50 Ω                                |
| impedance           |                                     |

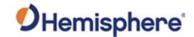

VS1000 Technical specifications, continued

**Table A-5: Environmental** 

| Item             | Specification                    |
|------------------|----------------------------------|
| Operating        | -40°C to +70°C (-40°F to +158°F) |
| temperature      |                                  |
| Storage          | -40°C to +85°C (-40°F to +185°F) |
| temperature      |                                  |
| Humidity         | 95%, non-condensing              |
| Enclosure rating | IP67                             |
| Vibration        | IEC 60945:2002 Section 8.7       |
| EMC              | EN 301 489-1 V2.1.1              |
|                  | EN 301 489-5 V2.1.1              |
|                  | EN 301 489-19 V2.1.0             |
|                  | EN 303 413 V1.1.1                |

Table A-6: Mechanical

| Item               | Specification                                 |  |
|--------------------|-----------------------------------------------|--|
| Dimensions         | 23.8 L x 16.5 W x 7.9 H (cm)                  |  |
|                    | 9.4 L x 6.5 W x 3.1 H (in)                    |  |
| Weight             | 1.7 Kg                                        |  |
| Status indications | Power, primary antenna, secondary antenna,    |  |
| (LEDs)             | heading, quality, Atlas, CAN1, CAN2, Ethernet |  |
| Power connector    | CAN, 12-pin ODU metal circular                |  |
| Data connectors    | (1) 12-pin ODU metal circular                 |  |
|                    | (1) 8-pin Ethernet                            |  |
|                    | (1) CAN                                       |  |
|                    | (1) USB                                       |  |
|                    | (1) 1PPS                                      |  |
| Antenna connectors | (3) TNC                                       |  |

<sup>&</sup>lt;sup>1</sup> Depends on multipath environment, number of satellites in view, satellite geometry, and ionospheric activity

 $<sup>^{\</sup>rm 2}\,{\rm Depends}$  also on baseline length

<sup>&</sup>lt;sup>3</sup> Based on a 40 second time count

 $<sup>^{\</sup>rm 4}$  CMR and CMR+ do not cover proprietary messages outside of the typical standard

<sup>&</sup>lt;sup>5</sup> Antenna separation 5m or greater require multi-frequency capability

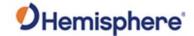

A45 Antenna specifications

Tables A -7 through A-11 list the technical specifications of the A45 antenna.

Table A-7: GNSS antenna

| Specification  | Description        |
|----------------|--------------------|
| GNSS Reception | GPS L1/L2/L5       |
|                | GLONASS G1/G2      |
|                | BeiDou B1/B2/B3    |
|                | GALILEO E1/E5      |
|                | QZSS L1/L2/L5      |
|                | SBAS               |
| GNSS frequency | 1.165 to 1.278 GHz |
|                | 1.525 to 1.615 GHz |
| LNA gain       | 30dB               |
| LNA noise      | 2.0dB, typical     |

#### Table A-8: L-band sensor

| Specification    | Description       |
|------------------|-------------------|
| L-band frequency | 1.525 - 1.585 GHz |
| L-band LNA gain  | 30dB              |

#### Table A-9: Power

| Specification | Description    |
|---------------|----------------|
| Input voltage | 3.3 to 15 VDC  |
| Input current | 25 mA, typical |

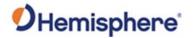

A45 Antenna specifications, continued

**Table A-10: Mechanical** 

| Specification | Description                                       |
|---------------|---------------------------------------------------|
| Enclosure     | Aluminum base with Lexan <sup>™</sup> plastic cap |
| Dimensions    | 4.7 H x 15.2 D (cm)                               |
|               | 1.8 H x 6.0 D (in)                                |
| Weight        | 0.50 kg (1.1 lbs.)                                |
| Mount         | 5/8" female thread                                |
| Connector     | TNC                                               |

**Table A-11: Environmental** 

| Specification       | Description                                    |
|---------------------|------------------------------------------------|
| Storage temperature | -40°C to +85°C (-40°F to +185°F)               |
| Operating           | -40°C to +70°C (-40°F to +158°F)               |
| temperature         |                                                |
| Enclosure rating    | IP69K                                          |
| Shock and vibration | EP 455                                         |
| Phase Center        | Less than 2 mm at GPS L1, for elevations above |
| Variation           | 15°                                            |

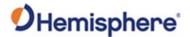

## **Appendix B: Menu Maps**

#### **Overview**

Introduction

Appendix B contains the menu maps you need to navigate the WebUI.

#### Contents

| Topic           | See Page |
|-----------------|----------|
| VS1000 Menu Map | 102      |

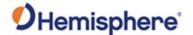

#### VS1000 Menu Map

#### **Vector Menu**

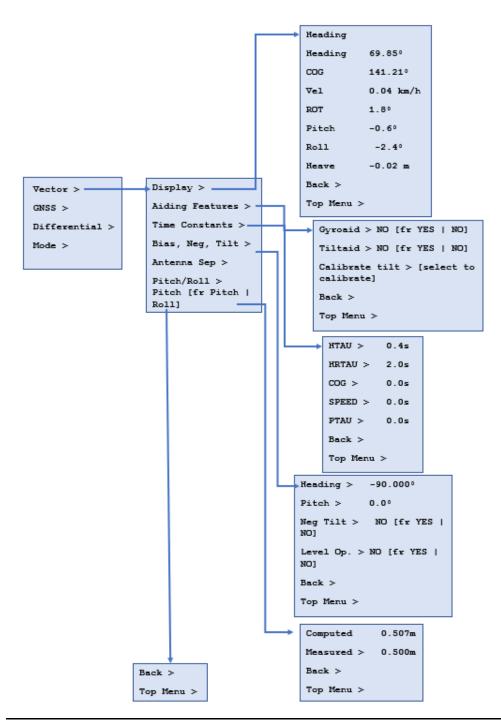

#### VS1000 Menu Map, Continued

#### **GNSS Menu**

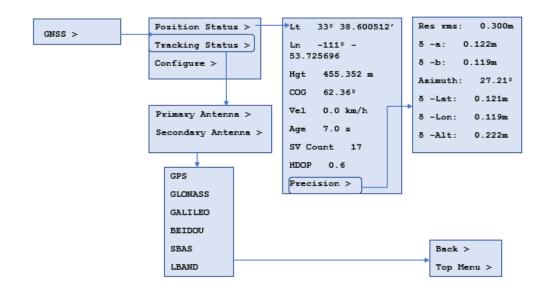

# GNSS Menu, continued

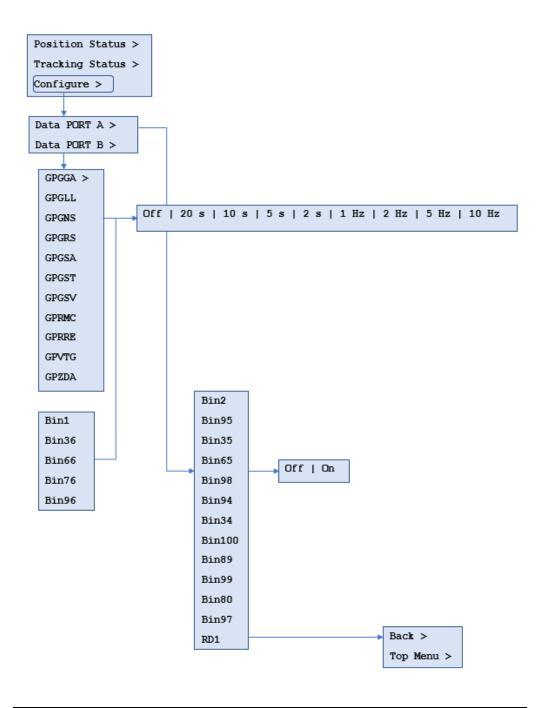

#### **System Setup**

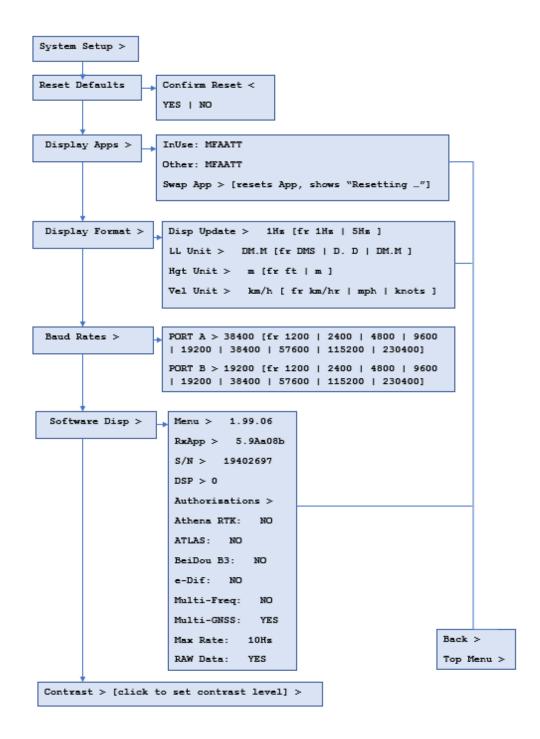

#### VS1000 Menu Map, Continued

# **System Setup**, continued

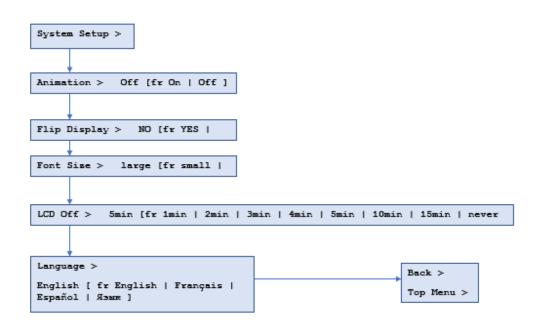

## Index

| 1PPS                          | 6            |
|-------------------------------|--------------|
| Activate Loader               | 17           |
| Activation                    | 6            |
| ANT-S1023, 24                 | , 25, 26, 99 |
| Athena RTK                    |              |
| Atlas                         |              |
| Atlas Datum                   | 63           |
| Atlas L-band10                | , 11, 12, 19 |
| Base Station                  | 6            |
| Baud Rates                    | 39           |
| BeiDou                        |              |
| Bluetooth                     | 43, 50       |
| CAN                           | , 36, 37, 98 |
| course-over-ground            | 56, 79       |
| environmental                 | 28           |
| Ethernet                      | 73           |
| firmware15                    | , 16, 17, 18 |
| Firmware                      | 7, 15, 46    |
| GALILEO                       |              |
| GGA                           | 60, 61       |
| GLONASS                       | 7            |
| GPS                           | 7, 8         |
| Gyro aiding                   | 53, 76       |
| Heading43, 44, 52, 53, 60, 66 |              |
| HTAU                          |              |
| kit                           | 14           |
| LED Indicators                | 42           |
| Logging                       | 59, 60, 61   |
| Message Types                 | 39           |
| Multipath                     | 7            |
| NMEA7                         | , 57, 68, 80 |
| NMEA commands                 |              |
| NTRIP                         | 7, 11        |
| PEAK                          | 19           |
| phase center                  | 11, 23       |
| PocketMax4                    |              |
| Position                      | 44, 67       |
| Power/Data cable              |              |
| Program Type                  |              |
| Radio                         |              |
| Right∆rm                      |              |

| ROX           | 8                     |
|---------------|-----------------------|
| RTCM          | 8                     |
| RTK           | 6, 8, 53, 63, 76      |
| SBAS          | 8, 43, 44, 66, 67, 82 |
| Serial Output | 57, 68, 80            |
| Speed         | 55, 61, 78            |
| Status        | 43, 44, 66, 67        |
| Subscription  | 6, 50                 |
| UHF           | 6                     |
| WAAS          | 8                     |
| WebUI         | 15, 43, 65            |
|               |                       |

#### **End User License Agreement**

# End User license agreement

IMPORTANT - This is an agreement (the "Agreement") between you, the end purchaser ("Licensee") and Hemisphere GNSS Inc. ("Hemisphere") which permits Licensee to use the Hemisphere software (the "Software") that accompanies this Agreement. This Software may be licensed on a standalone basis or may be embedded in a Product. Please read and ensure that you understand this Agreement before installing or using the Software Update or using a Product.

In this agreement any product that has Software embedded in it at the time of sale to the Licensee shall be referred to as a "**Product**". As well, in this Agreement, the use of a Product shall be deemed to be use of the Software which is embedded in the Product.

BY INSTALLING OR USING THE SOFTWARE UPDATE OR THE PRODUCT, LICENSEE THEREBY AGREES TO BE LEGALLY BOUND BY THE TERMS OF THIS AGREEMENT. IF YOU DO NOT AGREE TO THESE TERMS, (I) DO NOT INSTALL OR USE THE SOFTWARE, AND (II) IF YOU ARE INSTALLING AN UPDATE TO THE SOFTWARE, DO NOT INSTALL THE UPDATE AND PROMPTLY DESTROY IT.

HEMISPHERE PROVIDES LIMITED WARRANTIES IN RELATION TO THE SOFTWARE. AS WELL, THOSE WHO USE THE EMBEDDED SOFTWARE DO SO AT THEIR OWN RISK. YOU SHOULD UNDERSTAND THE IMPORTANCE OF THESE AND OTHER LIMITATIONS SET OUT IN THIS AGREEMENT BEFORE INSTALLING OR USING THE SOFTWARE OR THE PRODUCT.

- LICENSE. Hemisphere hereby grants to Licensee a non-transferable and non-exclusive license to use the Software as embedded in a Product and all Updates (collectively the "Software"), solely in binary executable form.
- 2. RESTRICTIONS ON USE. Licensee agrees that Licensee and its employees will not directly or indirectly, in any manner whatsoever:
  - a. install or use more copies of the Software than the number of copies that have been licensed:
  - use or install the Software in connection with any product other than the Product the Software was intended to be used or installed on as set out in the documentation that accompanies the Software.
  - copy any of the Software or any written materials for any purpose except as part of Licensee's normal backup processes;
  - d. modify or create derivative works based on the Software;
  - e. sub-license, rent, lease, loan or distribute the Software;
  - f. permit any third party to use the Software;
  - use or operate Product for the benefit of any third party in any type of service outsourcing, application service, provider service or service bureau capacity;
  - reverse engineer, decompile or disassemble the Software or otherwise reduce it to a human perceivable form;
  - Assign this Agreement or sell or otherwise transfer the Software to any other party except as part of the sale or transfer of the whole Product.
- UPDATES. At Hemisphere's discretion Hemisphere may make Updates available to Licensee. An update ("Update") means any update to the Software that is made available to Licensee including error corrections, enhancements and other modifications. Licensee may access, download and install Updates during the Warranty Period only. All Updates that Licensee downloads, installs or uses shall be deemed to be Software and subject to this Agreement. Hemisphere reserves the right to modify the Product without any obligation to notify, supply or install any improvements or alterations to existing Software.
- 4. SUPPORT. Hemisphere may make available directly or through its authorized dealers telephone and email support for the Software. Contact Hemisphere to find the authorized dealer near you. As well, Hemisphere may make available user and technical documentation regarding the Software. Hemisphere reserves the right to reduce and limit access to such support at any time.

#### End User License Agreement, Continued

# End User license agreement, continued

- 5. BACKUPS AND RECOVERY. Licensee shall back-up all data used, created or stored by the Software on a regular basis as necessary to enable proper recovery of the data and related systems and processes in the event of a malfunction in the Software or any loss or corruption of data caused by the Software. Licensee shall assume all risks of loss or damage for any failure to comply with the foregoing.
- OWNERSHIP. Hemisphere and its suppliers own all rights, title and interest in and to the Software and related materials, including all intellectual property rights. The Software is licensed to Licensee, not sold.
- 7. TRADEMARKS. "Hemisphere GNSS", "Crescent", "Eclipse" and the associated logos are trademarks of Hemisphere. Other trademarks are the property of their respective owners. Licensee may not use any of these trademarks without the consent of their respective owners.
- LIMITED WARRANTY. Hemisphere warrants solely to the Licensee, subject to the exclusions and procedures set forth herein below, that for a period of one (1) year from the original date of purchase of the Product in which it is embedded (the "Warranty Period"), the Software, under normal use and maintenance, will conform in all material respects to the documentation provided with the Software and any media will be free of defects in materials and workmanship. For any Update, Hemisphere warrants, for 90 days from performance or delivery, or for the balance of the original Warranty Period, whichever is greater, that the Update, under normal use and maintenance, will conform in all material respects to the documentation provided with the Update and any media will be free of defects in materials and workmanship. Notwithstanding the foregoing, Hemisphere does not warrant that the Software will meet Licensee's requirements or that its operation will be error free.
- 9. WARRANTY EXCLUSIONS. The warranty set forth in Section (8) will not apply to any deficiencies caused by (a) the Product not being used as described in the documentation supplied to Licensee, (b) the Software having been altered, modified or converted in any way by anyone other than Hemisphere approved by Hemisphere, (c) any malfunction of Licensee's equipment or other software, or (d) damage occurring in transit or due to any accident, abuse, misuse, improper installation, lightning (or other electrical discharge) or neglect other than that caused by Hemisphere. Hemisphere GNSS does not warrant or guarantee the precision or accuracy of positions obtained when using the Software (whether standalone or embedded in a Product). The Product and the Software is not intended and should not be used as the primary means of navigation or for use in safety of life applications. The potential positioning and navigation accuracy obtainable with the Software as stated in the Product or Software documentation serves to provide only an estimate of achievable accuracy based on specifications provided by the US Department of Defense for GPS positioning and DGPS service provider performance specifications, where applicable.
- WARRANTY DISCLAIMER. EXCEPT AS EXPRESSLY SET OUT IN THIS AGREEMENT, HEMISPHERE MAKES NO REPRESENTATION, WARRANTY OR CONDITION OF ANY KIND TO LICENSEE, WHETHER VERBAL OR WRITTEN AND HEREBY DISCLAIMS ALL REPRESENTATIONS, WARRANTIES AND CONDITIONS OF ANY KIND INCLUDING FITNESS FOR A PARTICULAR PURPOSE, MERCHANTABILITY, ACCURACY, RELIABILITY OR THAT THE USE OF THE SOFTWARE WILL BE UNINTERRUPTED OR ERROR-FREE AND HEREBY DISCLAIMS ALL REPRESENTATIONS, WARRANTIES AND CONDITIONS ARISING AS A RESULT OF CUSTOM, USAGE OR TRADE AND THOSE ARISING UNDER STATUTE.
- LIMITS ON WARRANTY DISCLAIMER. Some jurisdictions do not allow the exclusion of implied warranties or conditions, so some of the above exclusions may not apply to Licensee. In that case, any implied warranties or conditions which would then otherwise arise will be limited in duration to ninety (90) days from the date of the license of the Software or the purchase of the Product. The warranties given herein give Licensee specific legal rights and Licensee may have other rights which may vary from jurisdiction to jurisdiction.
- 12 CHANGE TO WARRANTY. No employee or agent of Hemisphere is authorized to change the warranty provided or the limitation or disclaimer of warranty provisions. All such changes will only be effective if pursuant to a separate agreement signed by senior officers of the respective parties.

#### End User License Agreement, Continued

# End User license agreement, continued

- WARRANTY CLAIM. In the event Licensee has a warranty claim Licensee must first check for and install all Updates that are made available. The warranty will not otherwise be honored. Proof of purchase may be required. Hemisphere does not honor claims asserted after the end of the Warranty Period.
- LICENSEE REMEDIES. In all cases which involve a failure of the Software to conform in any material respect to the documentation during the Warranty Period or a breach of a warranty, Hemisphere's sole obligation and liability, and Licensee's sole and exclusive remedy, is for Hemisphere, at Hemisphere's option, to (a) repair the Software, (b) replace the Software with software conforming to the documentation, or (c) if Hemisphere is unable, on a reasonable commercial basis, to repair the Software or to replace the Software with conforming software within ninety (90) days, to terminate this Agreement and thereafter Licensee shall cease using the Software. Hemisphere will also issue a refund for the price paid by Licensee less an amount on account of amortization, calculated on a straight-line basis over a deemed useful life of three (3) years.
- LIMITATION OF LIABILITY. IN NO EVENT WILL HEMISPHERE BE LIABLE TO LICENSEE FOR ANY INCIDENTAL, CONSEQUENTIAL, SPECIAL OR INDIRECT DAMAGES INCLUDING ARISING IN RELATION TO ANY LOSS OF DATA, INCOME, REVENUE, GOODWILL OR ANTICIPATED SAVINGS EVEN IF HEMISPHERE HAS BEEN INFORMED OFTHE POSSIBILITY OF SUCH LOSS OR DAMAGE. FURTHER, IN NO EVENT WILL HEMISPHERE'S TOTAL CUMULATIVE LIABILITY HEREUNDER, FROM ALL CAUSES OF ACTION OF ANY KIND, EXCEED THE TOTAL AMOUNT PAID BY LICENSEE TO HEMISPHERE TO PURCHASE THE PRODUCT. THIS LIMITATION AND EXCLUSION APPLIES IRRESPECTIVE OF THE CAUSE OF ACTION, INCLUDING BUT NOT LIMITED TO BREACH OF CONTRACT, NEGLIGENCE, STRICT LIABILITY, TORT, BREACH OF WARRANTY, MISREPRESENTATION OR ANY OTHER LEGAL THEORY AND WILL SURVIVE A FUNDAMENTAL BREACH.
- LIMITS ON LIMITATION OF LIABILITY. Some jurisdictions do not allow for the limitation or exclusion of liability for incidental or consequential damages, so the above limitation or exclusion may not apply to Licensee and Licensee may also have other legal rights which may vary from jurisdiction to jurisdiction.
- 17. BASIS OF BARGAIN. Licensee agrees and acknowledges that Hemisphere has set its prices and the parties have entered into this Agreement in reliance on the limited warranties, warranty disclaimers and limitations of liability set forth herein, that the same reflect an agreed-to allocation of risk between the parties (including the risk that a remedy may fail of its essential purpose and cause consequential loss), and that the same forms an essential basis of the bargain between the parties. Licensee agrees and acknowledges that Hemisphere would not have been able to sell the Product at the amount charged on an economic basis without such limitations.
- PROPRIETARY RIGHTS INDEMNITY. Hemisphere shall indemnify, defend and hold harmless Licensee from and against any and all actions, claims, demands, proceedings, liabilities, direct damages, judgments, settlements, fines, penalties, costs and expenses, including royalties and attorneys' fees and related costs, in connection with or arising out of any actual infringement of any third party patent, copyright or other intellectual property right by the Software or by its use, in accordance with this Agreement and documentation, PROVIDED THAT: (a) Hemisphere has the right to assume full control over any action, claim, demand or proceeding, (b) Licensee shall promptly notify Hemisphere of any such action, claim, demand, or proceeding, and (c) Licensee shall give Hemisphere such reasonable assistance and tangible material as is reasonably available to Licensee for the defense of the action, claim, demand or proceeding. Licensee shall not settle or compromise any of same for which Hemisphere has agreed to assume responsibility without Hemisphere's prior written consent. Licensee may, at its sole cost and expense, retain separate counsel from the counsel utilized or retained by Hemisphere. 19. INFRINGEMENT. If use of the Software may be enjoined due to a claim of infringement by a third party then, at its sole discretion and expense, Hemisphere may do one of the following: (a) negotiate a license or other agreement so that the Product is no longer subject to such a potential claim, (b) modify the Product so that it becomes non-infringing, provided such modification can be accomplished without materially affecting the performance and functionality of the Product,

#### End User License Agreement, Continued

End User license agreement, continued

- (c) replace the Software, or the Product, with non-infringing software, or product, of equal or better performance and quality, or (d) if none of the foregoing can be done on a commercially reasonable basis, terminate this license and Licensee shall stop using the Product and Hemisphere shall refund the price paid by Licensee less an amount on account of amortization, calculated on a straight-line basis over a deemed useful life of three (3) years.
- 19. The foregoing sets out the entire liability of Hemisphere and the sole obligations of Hemisphere to Licensee in respect of any claim that the Software or its use infringes any third party rights.
- INDEMNIFICATION. Except in relation to an infringement action, Licensee shall indemnify and hold Hemisphere harmless from any and all claims, damages, losses, liabilities, costs and expenses (including reasonable fees of lawyers and other professionals) arising out of or in connection with Licensee's use of the Product, whether direct or indirect, including without limiting the foregoing, loss of data, loss of profit or business interruption. TERMINATION. Licensee may terminate this Agreement at any time without cause. Hemisphere may terminate this Agreement on 30 days notice to Licensee if Licensee fails to materially comply with each provision of this Agreement unless such default is cured within the 30 days. Any such termination by a party shall be in addition to and without prejudice to such rights and remedies as may be available, including injunction and other equitable remedies. Upon receipt by Licensee of written notice of termination from Hemisphere or termination by Licensee, Licensee shall at the end of any notice period (a) cease using the Software; and (b) return to Hemisphere (or destroy and provide a certificate of a Senior Officer attesting to such destruction) the Software and all related material and any magnetic or optical media provided to Licensee. The provisions of Sections 6), 7), 8), 9), 10), 15), 21), 26) and 27) herein shall survive the expiration or termination of this Agreement for any reason.
- 21. EXPORT RESTRICTIONS. Licensee agrees that Licensee will comply with all export control legislation of Canada, the United States, Australia and any other applicable country's laws and regulations, whether under the Arms Export Control Act, the International Traffic in Arms Regulations, the Export Administration Regulations, the regulations of the United States Departments of Commerce, State, and Treasury, or otherwise as well as the export control legislation of all other countries.
- PRODUCT COMPONENTS. The Product may contain third party components. Those third party components may be subject to additional terms and conditions. Licensee is required to agree to those terms and conditions in order to use the Product.
- 23. FORCE MAJEURE EVENT. Neither party will have the right to claim damages as a result of the other's inability to perform or any delay in performance due to unforeseeable circumstances beyond its reasonable control, such as labor disputes, strikes, lockouts, war, riot, insurrection, epidemic, Internet virus attack, Internet failure, supplier failure, act of God, or governmental action not the fault of the non-performing party.
- FORUM FOR DISPUTES. The parties agree that the courts located in Calgary, Alberta, Canada and the courts of appeal there from will have exclusive jurisdiction to resolve any disputes between Licensee and Hemisphere concerning this Agreement or Licensee's use or inability to use the Software and the parties hereby irrevocably agree to attorn to the jurisdiction of those courts. Notwithstanding the foregoing, either party may apply to any court of competent jurisdiction for injunctive relief.
- APPLICABLE LAW. This Agreement shall be governed by the laws of the Province of Alberta, Canada, exclusive of any of its choice of law and conflicts of law jurisprudence.
- 26 CISG. The United Nations Convention on Contracts for the International Sale of Goods will not apply to this Agreement or any transaction hereunder.

**GENERAL.** This is the entire agreement between Licensee and Hemisphere relating to the Product and Licensee's use of the same, and supersedes all prior, collateral or contemporaneous oral or written representations, warranties or agreements regarding the same. No amendment to or modification of this Agreement will be binding unless in writing and signed by duly authorized representatives of the parties. Any and all terms and conditions set out in any correspondence between the parties or set out in a purchase order which are different from or in addition to the terms and conditions set forth herein, shall have no application and no written notice of same shall be required. In the event that one or more of the provisions of this Agreement is found to be illegal or unenforceable, this Agreement shall not be rendered inoperative but the remaining provisions shall continue in full force and effect.

#### **Warranty Notice**

#### Warranty notice

**COVERED PRODUCTS:** This warranty covers all products manufactured by Hemisphere GNSS and purchased by the end purchaser (the "Products"), unless otherwise specifically and expressly agreed in writing by Hemisphere GNSS.

**LIMITED WARRANTY:** Hemisphere GNSS warrants solely to the end purchaser of the Products, subject to the exclusions and procedures set forth below, that the Products sold to such end purchaser and its internal components shall be free, under normal use and maintenance, from defects in materials, and workmanship and will substantially conform to Hemisphere GNSS's applicable specifications for the Product, for a period of 12 months from delivery of such Product to such end purchaser (the "Warranty Period"). Repairs and replacement components for the Products are warranted, subject to the exclusions and procedures set forth below, to be free, under normal use and maintenance, from defects in material and workmanship, and will substantially conform to Hemisphere GNSS's applicable specifications for the Product, for 90 days from performance or delivery, or for the balance of the original Warranty Period, whichever is greater.

**EXCLUSION OF ALL OTHER WARRANTIES.** The LIMITED WARRANTY shall apply only if the Product is properly and correctly installed, configured, interfaced, maintained, stored, and operated in accordance with Hemisphere GNSS relevant User's Manual and Specifications, AND the Product is not modified or misused. The Product is provided "AS IS" and the implied warranties of MERCHANTABILITY and FITNESS FOR A PARTICULAR PURPOSE and ALL OTHER WARRANTIES,

express, implied or arising by statute, by course of dealing or by trade usage, in connection with the design, sale, installation, service or use of any products or any component thereof, are EXCLUDED from this transaction and shall not apply to the Product. The LIMITED WARRANTY is IN LIEU OF any other warranty, express or implied, including but not limited to, any warranty of MERCHANTABILITY or FITNESS FOR A PARTICULAR PURPOSE, title, and non-infringement.

LIMITATION OF REMEDIES. The purchaser's EXCLUSIVE REMEDY against Hemisphere GNSS shall be, at Hemisphere GNSS's option, the repair or replacement of any defective Product or components thereof. The purchaser shall notify Hemisphere GNSS or a Hemisphere GNSS's approved service center immediately of any defect. Repairs shall be made through a Hemisphere GNSS approved service center only. Repair, modification or service of Hemisphere GNSS products by any party other than a Hemisphere GNSS approved service center shall render this warranty null and void. The remedy in this paragraph shall only be applied in the event that the Product is properly and correctly installed, configured, interfaced, maintained, stored, and operated in accordance with Hemisphere GNSS's relevant User's Manual and Specifications, AND the Product is not modified or misused. NO OTHER REMEDY (INCLUDING, BUT NOT LIMITED TO, SPECIAL, INDIRECT, INCIDENTAL, CONSEQUENTIAL OR CONTINGENT DAMAGES FOR LOST PROFITS, LOST SALES, INJURY TO PERSON OR PROPERTY, OR ANY OTHER INCIDENTAL OR CONSEQUENTIAL LOSS) SHALL BE AVAILABLE

TO PURCHASER, even if Hemisphere GNSS has been advised of the possibility of such damages. Without limiting the foregoing, Hemisphere GNSS shall not be liable for any damages of any kind resulting from installation, use, quality, performance or accuracy of any Product.

HEMISPHERE IS NOT RESPONSIBLE FOR PURCHASER'S NEGLIGENCE OR UNAUTHORIZED USES OF THE PRODUCT. IN NO EVENT SHALL Hemisphere GNSS BE IN ANY WAY RESPONSIBLE FOR ANY DAMAGES RESULTING FROM PURCHASER'S OWN NEGLIGENCE, OR FROM OPERATION OF THE PRODUCT IN ANY WAY OTHER THAN AS SPECIFIED IN Hemisphere GNSS's RELEVANT USER'S MANUAL AND SPECIFICATIONS. Hemisphere GNSS is NOT RESPONSIBLE for defects or performance problems resulting from (1) misuse, abuse, improper installation, neglect of Product; (2) the utilization of the Product with hardware or software products, information, data, systems, interfaces or devices not made, supplied or specified by Hemisphere GNSS; (3) the operation of the Product under any specification other than, or in addition to, the specifications set forth in Hemisphere GNSS's relevant User's Manual and Specifications; (4) damage caused by accident or natural events, such as lightning (or other electrical discharge) or fresh/ salt water immersion of Product; (5) damage occurring in transit; (6) normal wear and tear; or (7) the operation or failure of operation of any satellite-based positioning system or differential correction service; or the availability or performance of any satellite-based positioning signal or differential correction signal.

**THE PURCHASER IS RESPONSIBLE FOR OPERATING THE VEHICLE SAFELY.** The purchaser is solely responsible for the safe operation of the vehicle used in connection with the Product, and for maintaining proper system control settings. UNSAFE DRIVING OR SYSTEM CONTROL SETTINGS CAN RESULT IN PROPERTY DAMAGE, INJURY, OR DEATH.

#### Warranty Notice, Continued

# Warranty notice, continued

The purchaser is solely responsible for his/her safety and for the safety of others. The purchaser is solely responsible for maintaining control of the automated steering system at all times. THE PURCHASER IS SOLELY RESPONSIBLE FOR ENSURING THE PRODUCT IS PROPERLY AND CORRECTLY INSTALLED, CONFIGURED, INTERFACED, MAINTAINED, STORED, AND OPERATED IN ACCORDANCE WITH Hemisphere GNSS's RELEVANT USER'S MANUAL AND SPECIFICATIONS. Hemisphere GNSS does not warrant or guarantee the positioning and navigation precision or accuracy obtained when using Products. Products are not intended for primary navigation or for use in safety of life applications. The potential accuracy of Products as stated in Hemisphere GNSS literature and/or Product specifications serves to provide only an estimate of achievable accuracy based on performance specifications provided by the satellite service operator (i.e. US Department of Defense in the case of GPS and differential correction service provider. Hemisphere GNSS reserves the right to modify Products without any obligation to notify, supply or install any improvements or alterations to existing Products.

**GOVERNING LAW.** This agreement and any disputes relating to, concerning or based upon the Product shall be governed by and interpreted in accordance with the laws of the State of Arizona.

**OBTAINING WARRANTY SERVICE.** In order to obtain warranty service, the end purchaser must bring the Product to a Hemisphere GNSS approved service center along with the end purchaser's proof of purchase. Hemisphere GNSS does not warrant claims asserted after the end of the warranty period. For any questions regarding warranty service or to obtain information regarding the location of any of Hemisphere GNSS approved service center, contact Hemisphere GNSS at the following address:

#### **Hemisphere GNSS**

8515 E. Anderson Drive Scottsdale, AZ 85255, USA

Phone: +1-480-348-6380 Fax: +1-480-270-5070

TECHSUPPORT@HREGNSS.COM WWW.HGNSS.COM

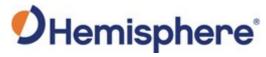

Hemisphere GNSS Inc. 8515 East Anderson Drive Scottsdale, Arizona, US 85255 Phone: 480-348-6380

> Fax: 480-270-5070 PRECISION@HGNSS.COM WWW.HGNSS.COM